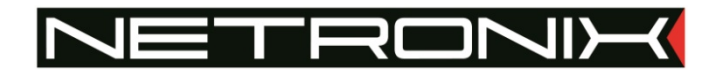

# **TECHNICAL DATA SHEET** MW-R7B / MW-R7G

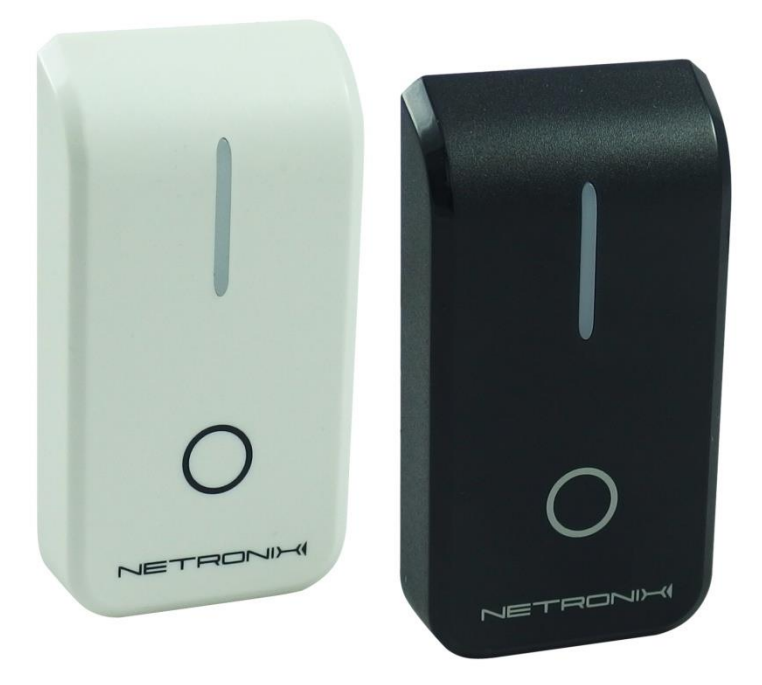

MW-R7G and MW-R7B

Documentation version: MW-R7x-MAN-V3 Date: 03.10.2018 Valid from the firmware version: MW-R7x-v1.0.A1.0 Author: Patryk Burczyński, Paweł Winek SPIS TREŚCI:

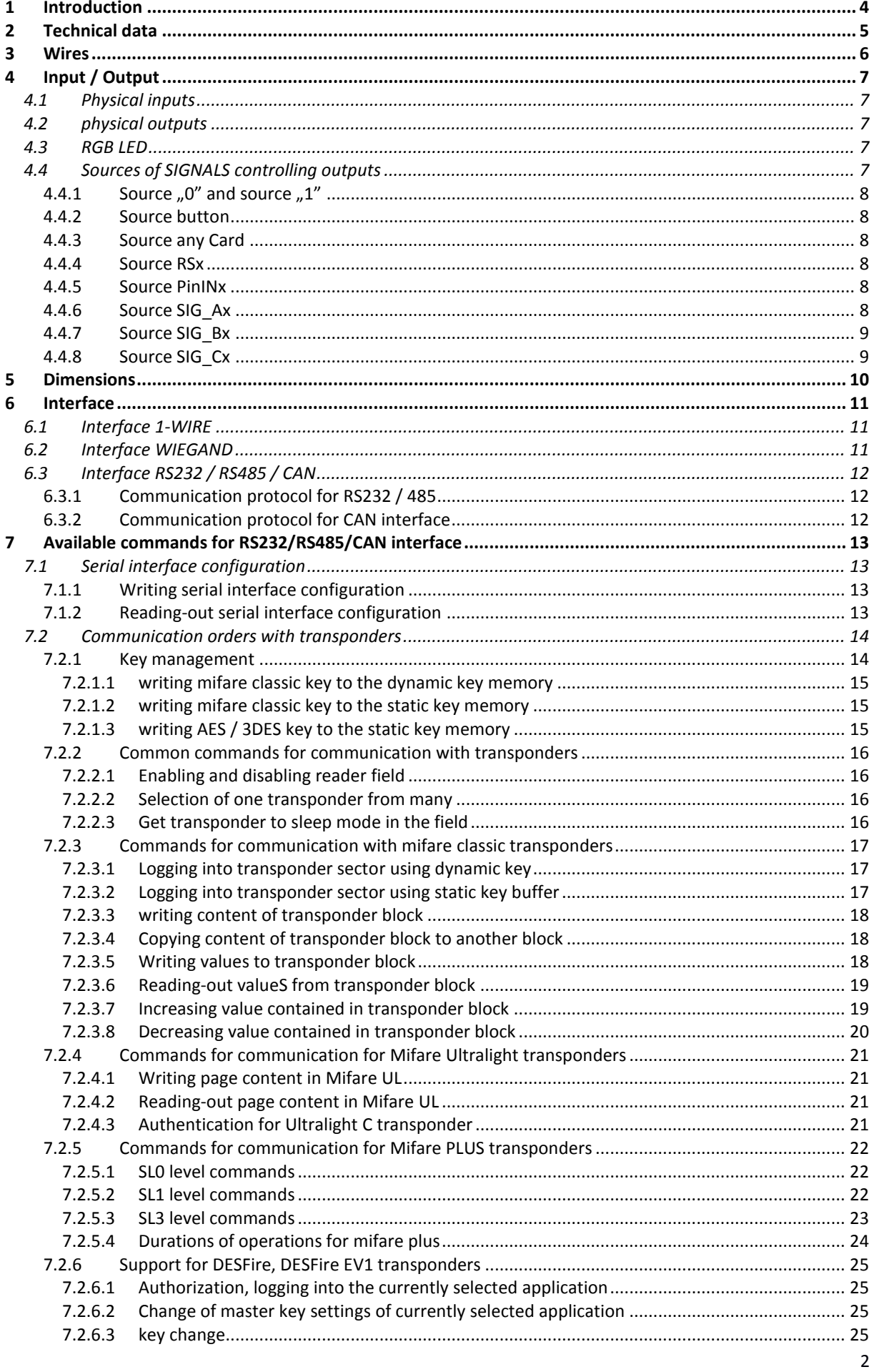

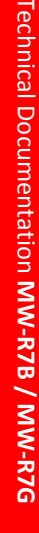

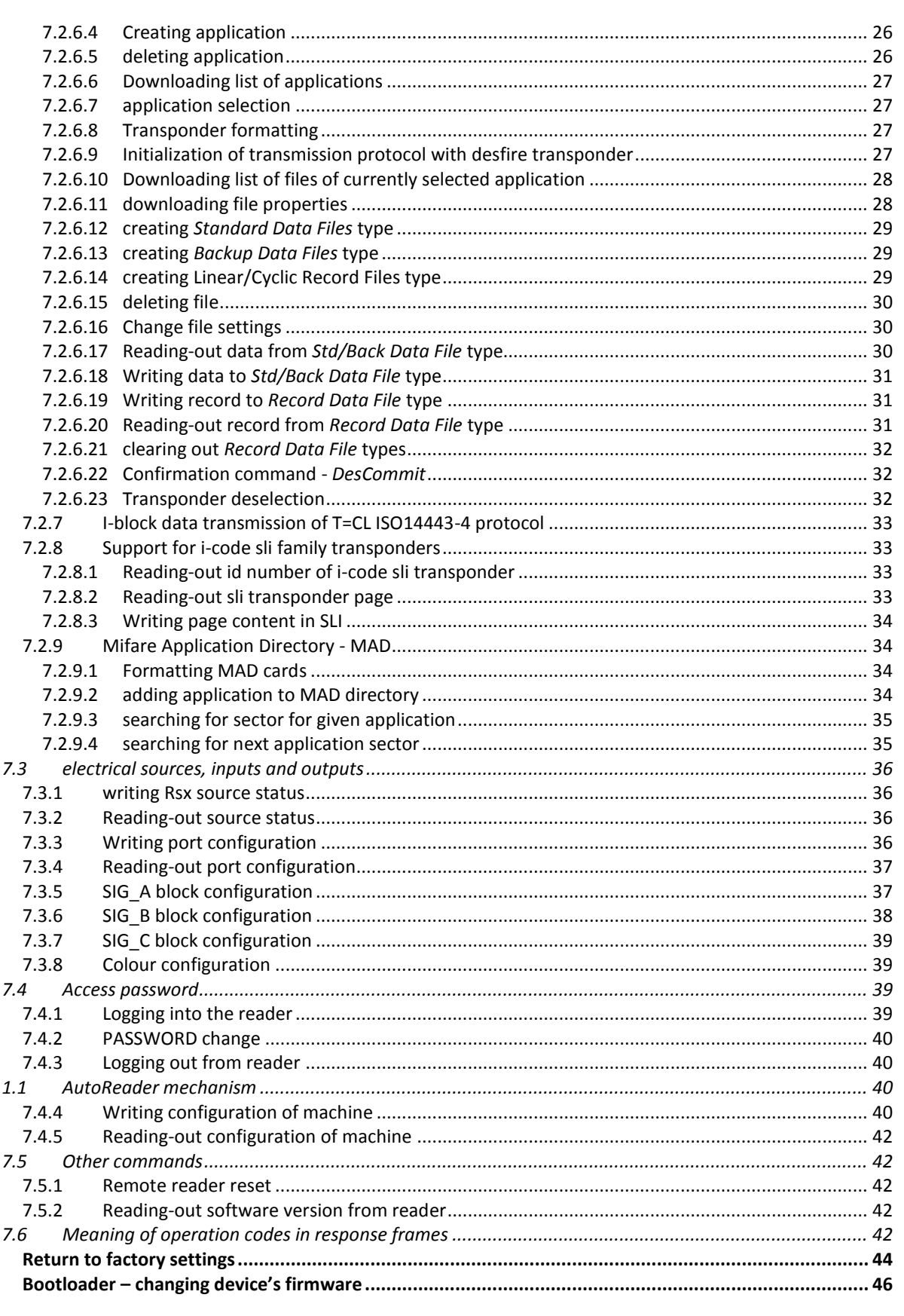

 $\begin{array}{c} 8 \\ 9 \end{array}$ 

#### **INTRODUCTION**  $\overline{1}$

MW-R7x is a wall-mounted reader of RFID cards which works on 125 kHz rated frequency.

Main features:

 $\bullet$ 

- Support for transponders: MIFARE® Classic, Plus, Ultralight C, DESFire, I-CODE SLI, iClass (tylko CSN)
	- Interfaces:
		- $\circ$ **RS232**
		- o RS485
		- 1-WIRE  $\circ$
		- o WIEGAND
		- CAN  $\circ$
- $\bullet$ Built-in buzzer,
- Built-in LED RGB of common purpose  $\bullet$
- Button  $\bullet$
- Available in colors:  $\bullet$ 
	- o black (MW-R7B)
	- o beige (MW-R7G)

#### **TECHNICAL DATA**  $\overline{2}$

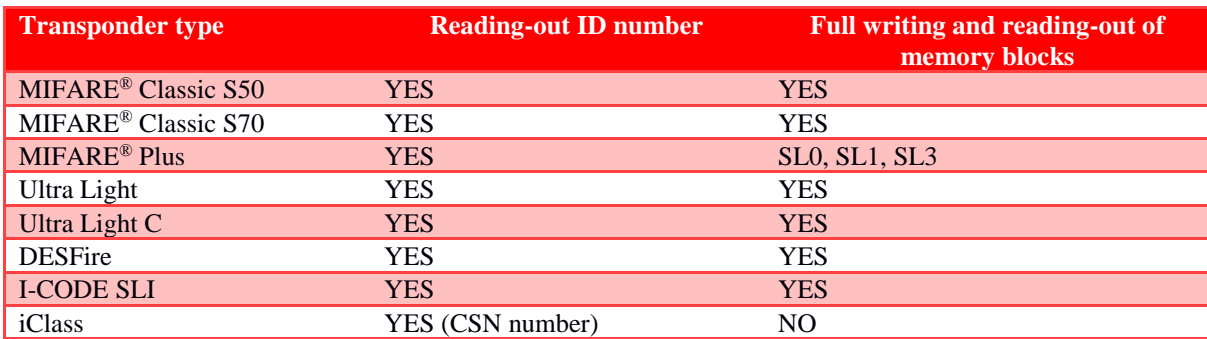

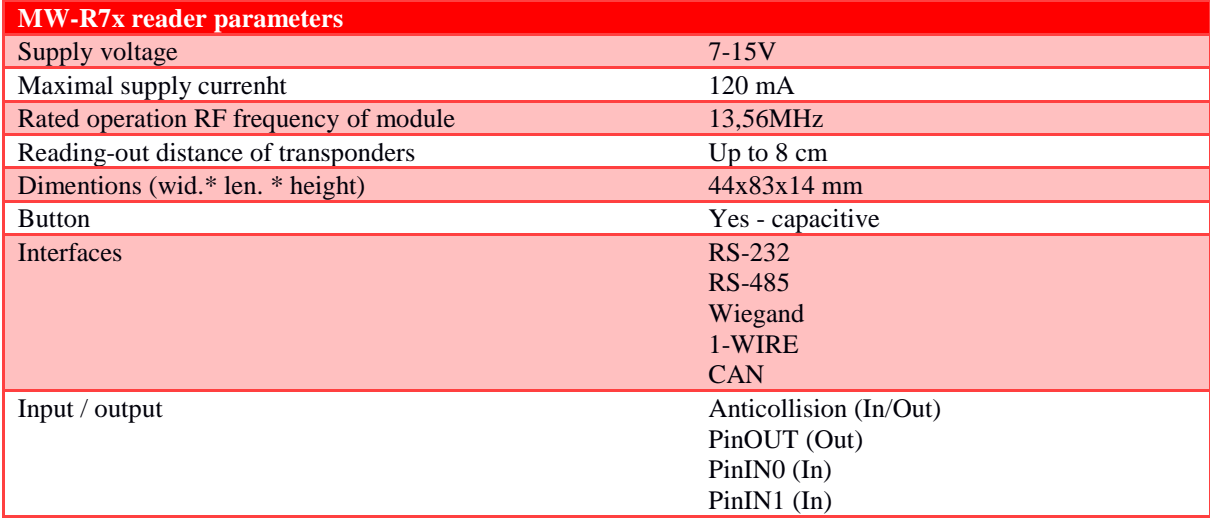

#### WIRES  $\overline{3}$

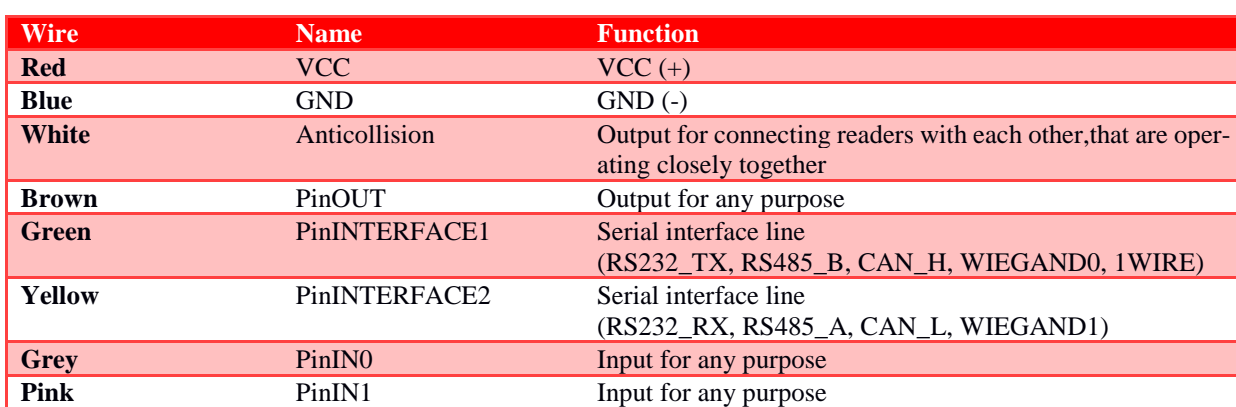

### **INPUT / OUTPUT**

### **4.1 PHYSICAL INPUTS**

MW-R7x reader has got three physical inputs:

- 1. PinINO
- 2. PinIN1
- 3. Button

### **4.2 PHYSICAL OUTPUTS**

MW-R7x reader has got six physical outputs:

- 1. Kolor0 (RGB LED)
- 2. Kolor1 (RGB LED)
- 3. Kolor2 (RGB LED)
- 4. Kolor3 (RGB LED)
- 5. Buzzer
- 6. PinOUT

### **NOTE:**

The active state of the output buzzer locks reading-out transponders.

#### $4.3$ **RGB LED**

MW-R7x reader, using LEDs, can display 4 colours: white, green, red and blue. Colour codes are shown in the table below:

### Table 4.1 Colour codes table

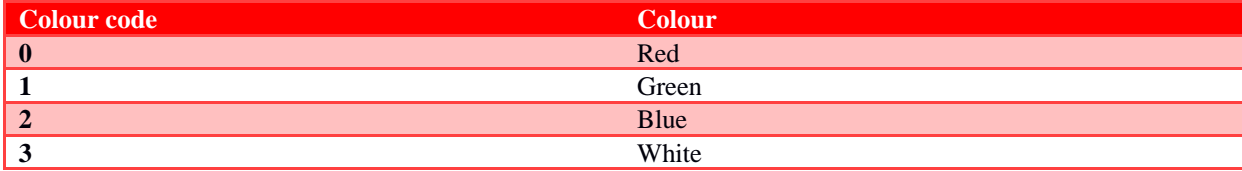

Assigning a specific colour to the KolorX output can be done with Colour configuration command. When determinig which colour is to be displayed, Kolor0 input has the highest priority, Kolor3 input has the lowest priority.

#### SOURCES OF SIGNALS CONTROLLING OUTPUTS  $4.4$

MW-D7x reader has 18 sources of logic signals. These signals can be used to control outputs. Table below contains a list of all sources and values of signals generated by them.

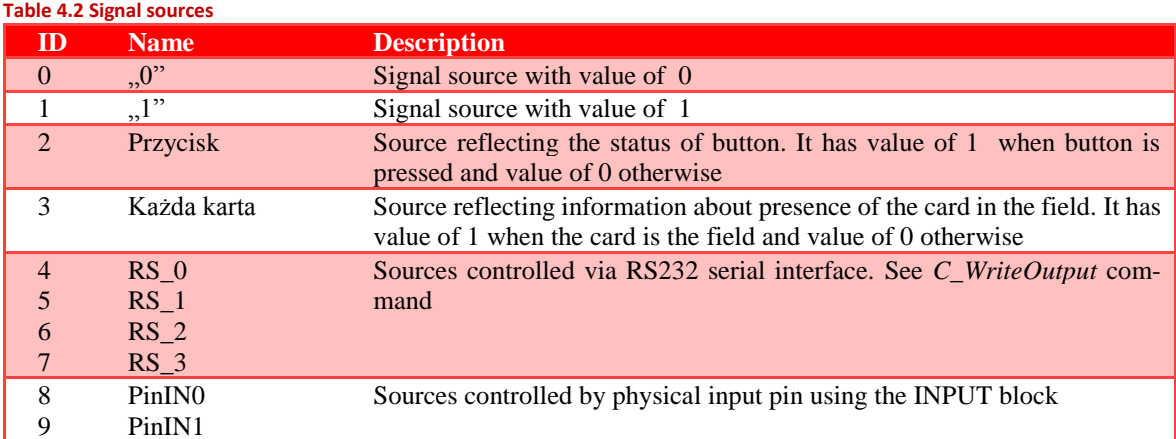

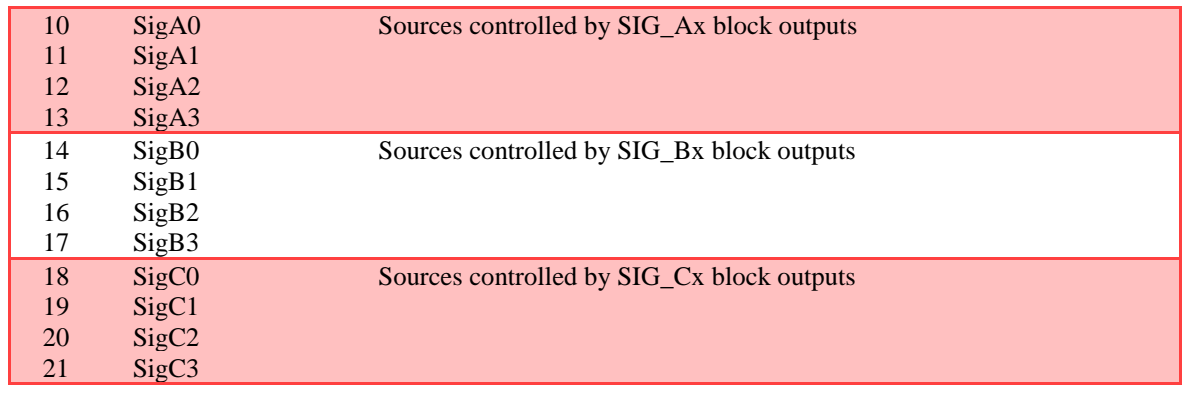

### 4.4.1 SOURCE "0" AND SOURCE "1"

Signal source "0" has always value of 0, while signal source "1" has the value of 1.

### **4.4.2 SOURCE BUTTON**

Source reflecting status of button. It has got value 1 when the button is pressed and value 0 otherwise. NOTE:

If the button is pressed for more than 3 minutes, the button will be recalibrated and the source value reset to zero.

### **4.4.3 SOURCE ANY CARD**

Source reflecting information about the presence of card in the field of the reader. It has value 1 when the card is in the field and value 0 in the opposite case.

### 4.4.4 SOURCE RSX

Sources controlled via RS232 serial interface. Source enables:

- Setting value 0  $\bullet$
- Setting value 1  $\bullet$
- Setting value 1 to a specified time, after which source will automatically change state to 0  $\bullet$

See C WriteOutput command

### **4.4.5 SOURCE PININX**

PinINx sources are controlled through physical inputs. Depending on configuration, source has value:

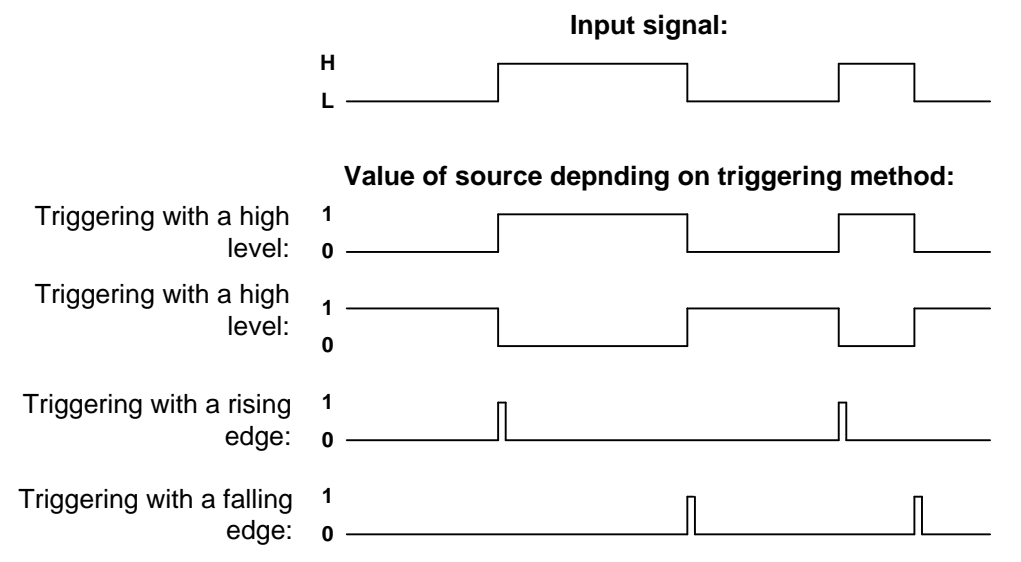

Configuration of trigger method is done using C Write *IOConfig* command.

### 4.4.6 SOURCE SIG\_AX

Netronix sp. z o.o. netronix@netronix.pl  $(+48)$  22 436 01 00

MW-R7X reader has 4 virtual SIG A blocks that allow you to perform logical operations on signals. Each block has 3 signal outputs, one function selection input and one output. Any signal source can be connected to the signal inputs of blocks. At the block output, depending on the Fun function selected, there will be a logical sum or logical product of input signals. The SIG blocks are configured using the SIG\_A block configuration command.

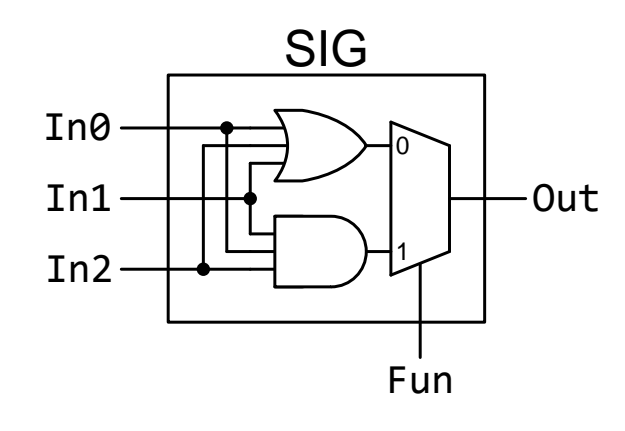

### 4.4.7 SOURCE SIG BX

MW-D7X reader has 4 virtual SIG B blocks that allow you to perform logical operations on signals. SIG B block configuration is done using SIG\_B block configuration command.

### 4.4.8 SOURCE SIG\_CX

MW-R7x reader has 4 virtual SIG C blocks that allow you to filter logic signals. The state at the SIG C output will change to the same as at the input if the input state remains constant for the time defined by the Time parameter. The SIG\_C blocks are configured using the SIG\_C Configuration block command.

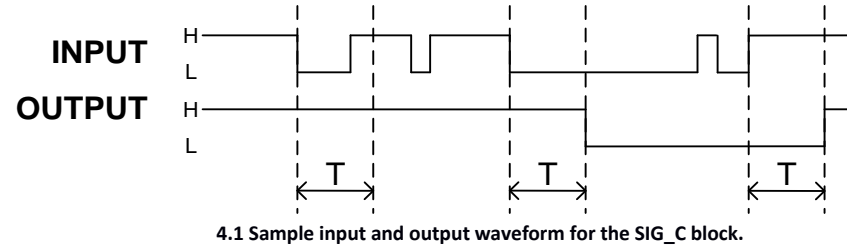

#### **DIMENSIONS**  $\overline{\mathbf{5}}$

Dimensions of the reader are shown in the figure below:

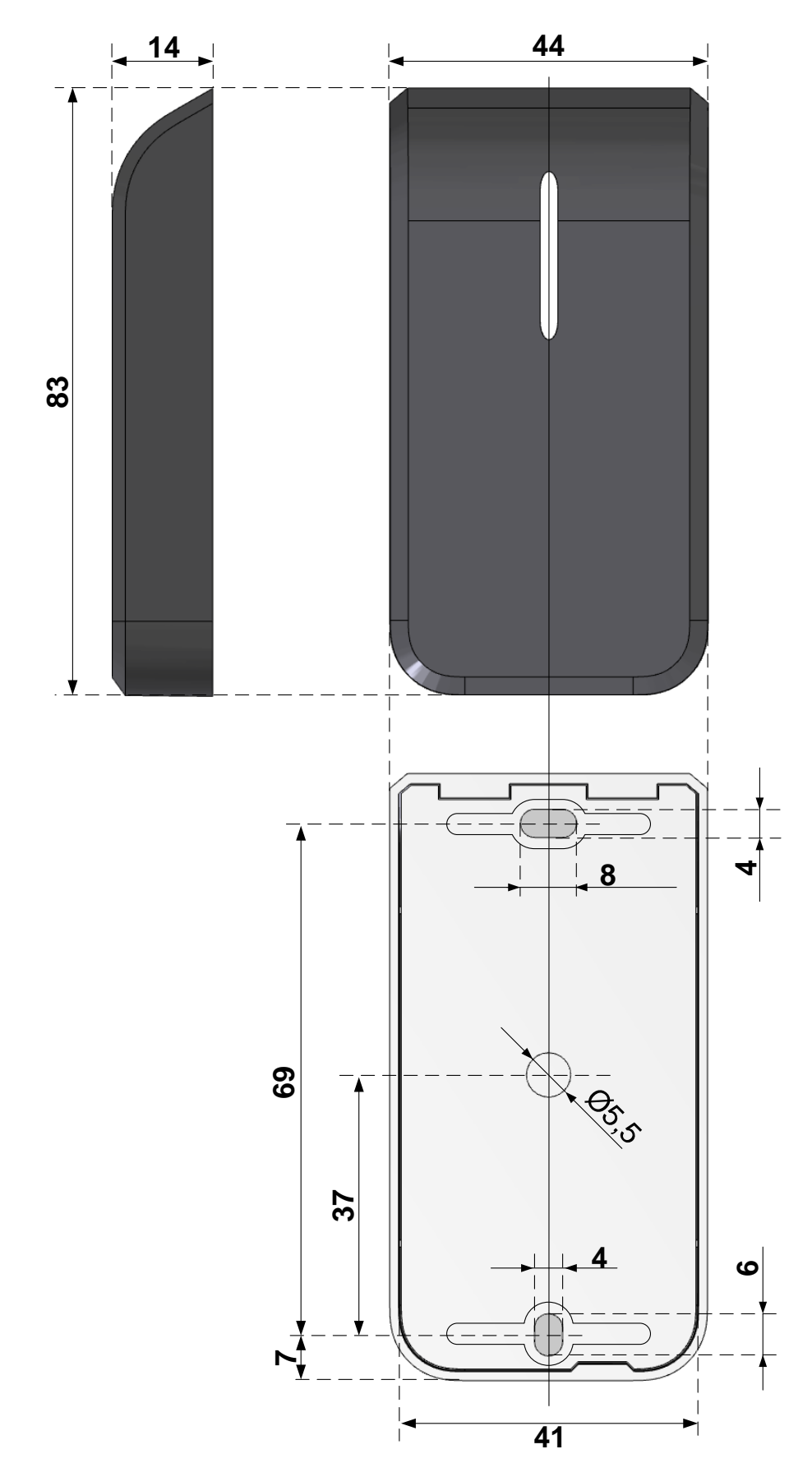

Cable lenght: 30cm

Netronix sp. z o.o. netronix@netronix.pl  $(+48)$  22 436 01 00

#### **INTERFACE**  $\epsilon$

MW-R7x reader supports 5 serial interfaces:

- **RS232**  $\bullet$
- **RS485**
- 1-WIRE  $\bullet$
- Wiegand  $\bullet$
- CAN  $\bullet$

RS-232 and RS-485 interfaces are constantly listening in anticipation for the command. AutoReader sends the read-out ID via the interface selected in the AutoReader configuration.

#### $6.1$ **INTERFACE 1-WIRE**

After configuring the device to work in 1-WIRE mode, the reader emulates Dallas DS1990 series of "pills". As long as the card is in the field, reader will issue a unique number on the 1-WIRE bus. Reader supports READ ROM oraz SEARCH\_ROM commands. Format of sent ID has the form:

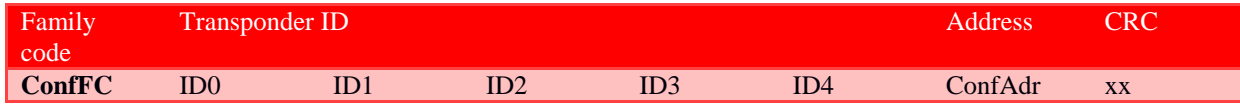

To change a parameter Address or Family code, please send a C SetInterfaceConfig command to the reader.

### **6.2 INTERFACE WIEGAND**

Reader, after being configured to operate in WIEGAND mode, sends a unique ID number of the read card in accordance with the Wiegand protocol with the following parameters:

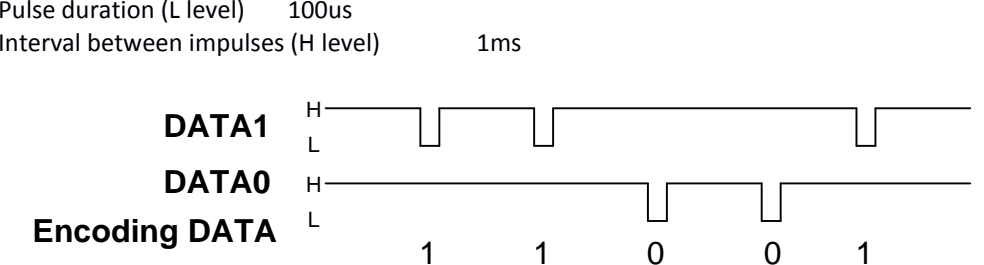

MW-R7x reader allows you to change the length of the WIEGAND frame and to select the part of the ID of the card to be sent on the bus.

Exmaples:

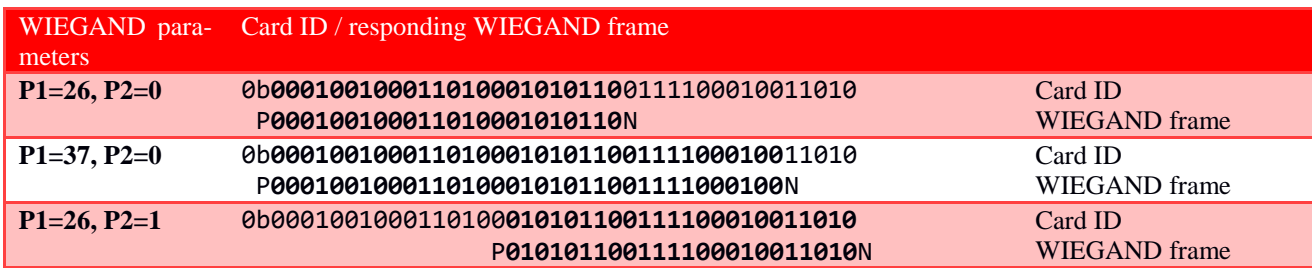

 $P, N$  – bity parzystości

Another format e.g. WIEGAND, can be obtained by changing the configuration using C SetInterfaceConfig command.

### 6.3 INTERFACE RS232 / RS485 / CAN

MW-R7x reader monitors commands sent via the interface:

- $\bullet$  RS232
- RS485/CAN (depends on configuration)  $\bullet$

### 6.3.1 COMMUNICATION PROTOCOL FOR RS232 / 485

The NETRONIX protocol is used for communication via the RS232 / RS485 interface. In this documentation, the description of the protocol has been limited to the description of orders, responses and their parameters. The headline and CRC checksum are always present and are consistent with the full "Netronix Protocol" documentation.

Command frame:

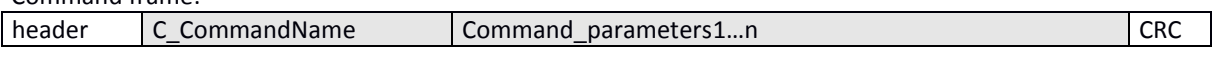

Command frame:

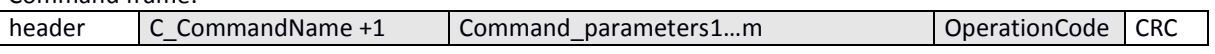

**NOTES:** 

1. NETRONIX protocol operation can be tested using the tool, free software "FRAMER." 2. To configure the device, you can use free software NEFIG.

### **6.3.2 COMMUNICATION PROTOCOL FOR CAN INTERFACE**

When communicating via the CAN serial interface, an intermediary layer is used, enabling the transmission of frames compatible with the NETRONIX protocol using data frames in CAN 2.0B formations.

Full specification of the protocol used for communication via the CAN interface can be found in the documentation "CAN NX 0 protocol".

For communication using the CAN interface, the manufacturer recommends use of COTER-ED converters. These converters have implemented an intermediate layer, which makes it possible to communicate with MW-R7x devices in the same way as using the RS485 interface.

#### **AVAILABLE COMMANDS FOR RS232/RS485/CAN INTERFACE**  $\overline{ }$

### 7.1 SERIAL INTERFACE CONFIGURATION

### 7.1.1 WRITING SERIAL INTERFACE CONFIGURATION

Command frame:  $\lceil$ 

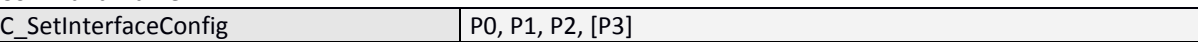

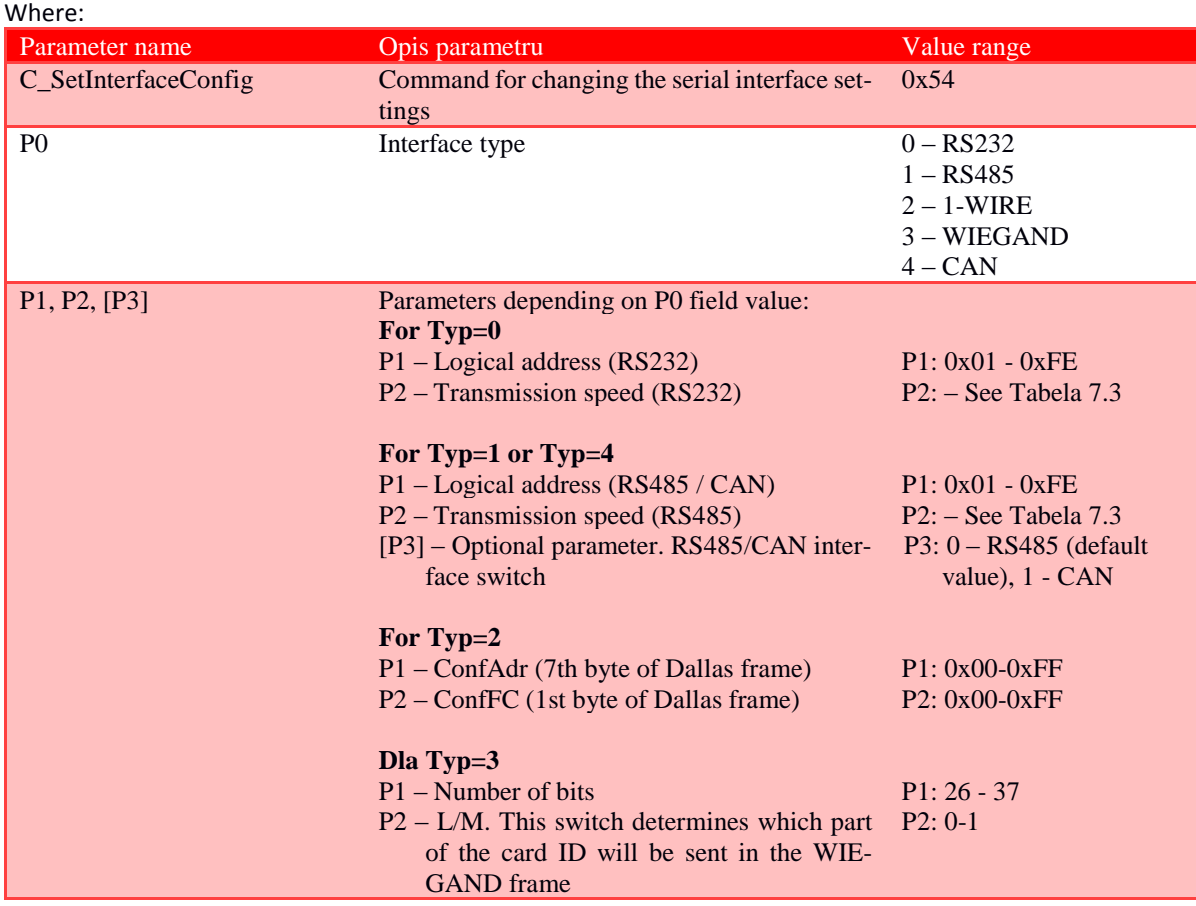

### Tabela 7.3 RS232 interface speed

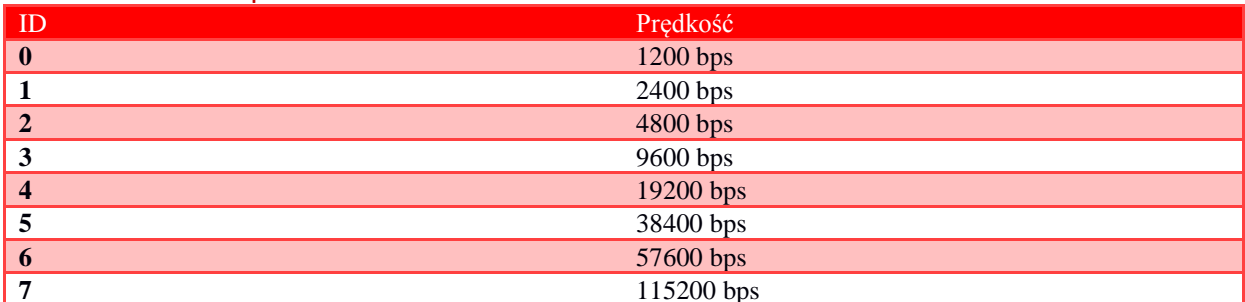

Command frame:

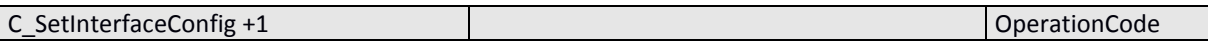

### 7.1.2 READING-OUT SERIAL INTERFACE CONFIGURATION

Command frame:

### C\_GetInterfaceConfig  $P<sub>0</sub>$

### Where:

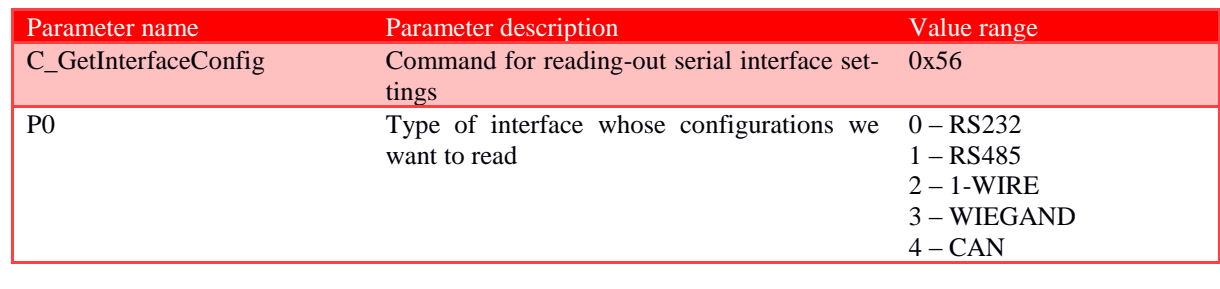

### Response frame:

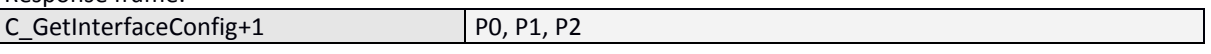

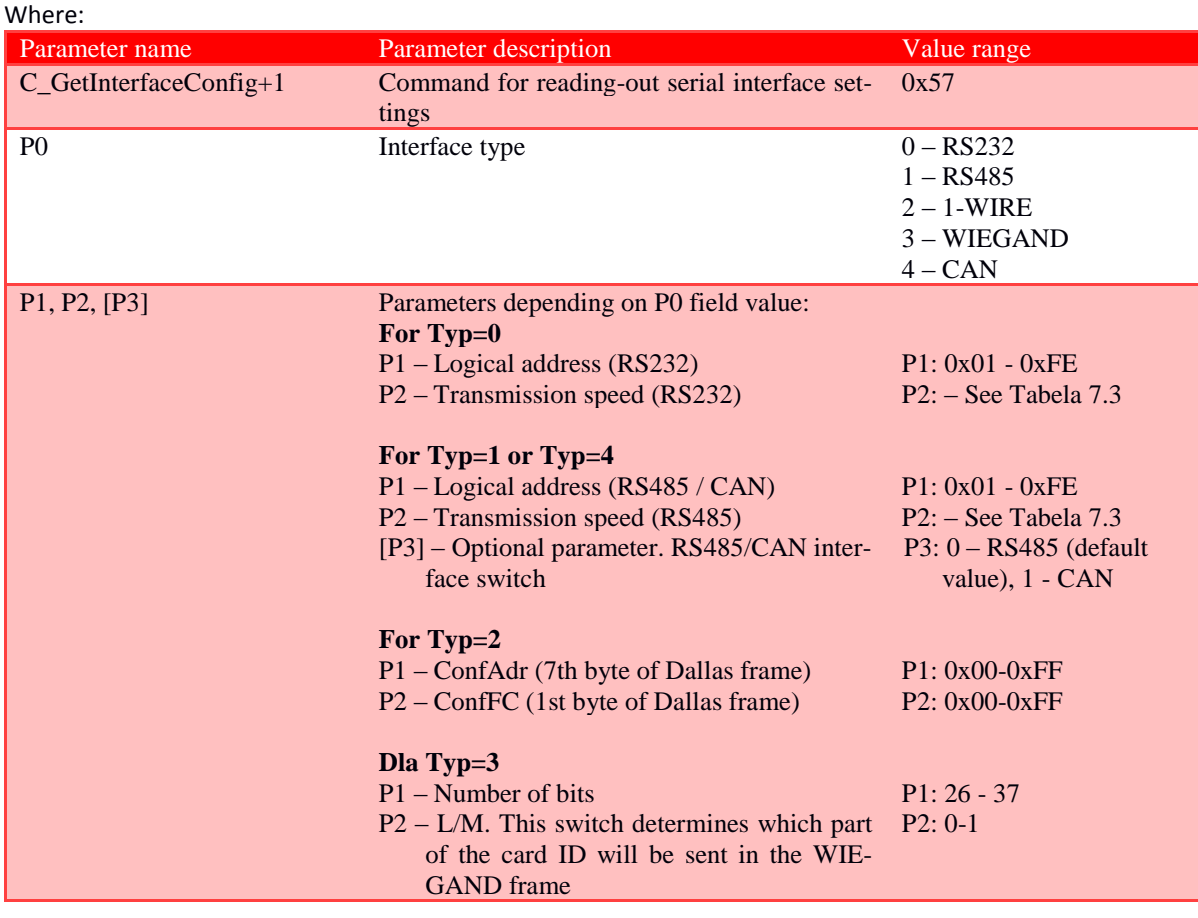

### 7.2 COMMUNICATION ORDERS WITH TRANSPONDERS

### 7.2.1 KEY MANAGEMENT

Key management comes down to saving keys to the internal key memory. These keys can not be read-out for security purposes. There are two memory areas, separately for Mifare Classic card keys, separately for AES128bits and 3DES keys.

In order to maintain the highest data security, there is a correct philosophy of working with keys. It consists in writing keys by individuals or persons having the highest degree of trust. Such a record is made only once or very rarely. The operation of reader in a specific application consists not in using the key directly but in calling the appropriate key number in order to log in to the sector. In this way, the key does not actually appear on the data bus in a particular application.

In addition, user should ensure that the key has appropriate access rights to the sectors. This is done through the card initialization process, where new secret keys are written to the cards along with the appropriate access rights assigned to these keys.

Each transponder sector is assigned to key A and key B.

The C\_LoadKeyToSKB and C\_LoadKeyToDKB commands write Mifare Classic keys to the reader's memory without information what kind of key is (A or B). The C DesSaveKey command is used to write 3DES / AES key (details in the Mifare Plus chapter)

When logging in to the sector, the user must provide as parameter 0xAA or 0xBB if he wants the called key to be treated as A or as B.

### 7.2.1.1 WRITING MIFARE CLASSIC KEY TO THE DYNAMIC KEY MEMORY

Pamięć dynamiczna charakteryzuje się samoczynnym kasowaniem jej zawartości w przypadku zaniku zasilania. Jej zawartość można wielokrotnie nadpisywać.

Command frame:

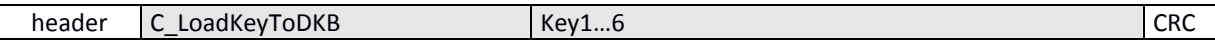

Where:

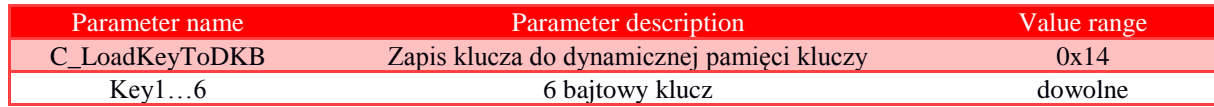

### Ramka odpowiedzi:

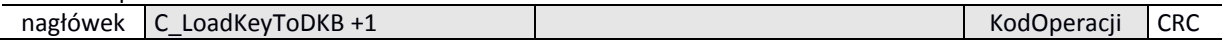

### 7.2.1.2 WRITING MIFARE CLASSIC KEY TO THE STATIC KEY MEMORY

Static memory is characterized by not deleting its contents in case of a power failure. Its content can be overwritten many times.

Ramka rozkazu:

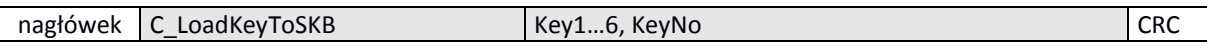

Gdzie:

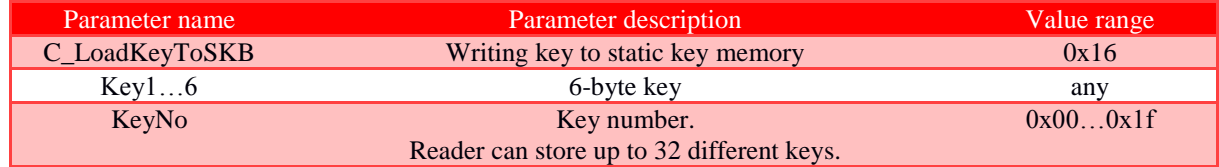

### Response frame:

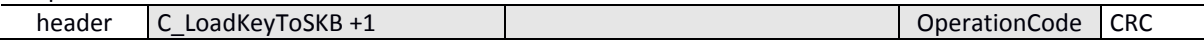

### 7.2.1.3 WRITING AES / 3DES KEY TO THE STATIC KEY MEMORY

Static memory is characterized by not deleting its contents in case of a power failure. Its content can be overwritten many times.

### Command frame:

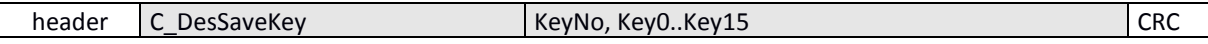

Where:

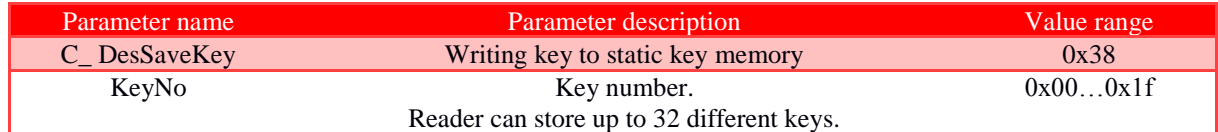

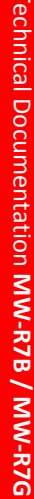

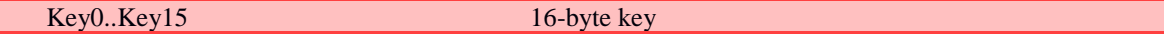

Response frame:

header C\_DesSaveKey +1 OperationCode CRC

### 7.2.2 COMMON COMMANDS FOR COMMUNICATION WITH TRANSPONDERS

State

### 7.2.2.1 ENABLING AND DISABLING READER FIELD

Command frame:

C\_TurnOnAntennaPower

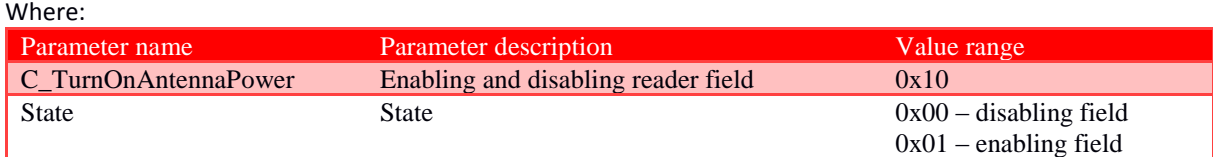

Response frame:

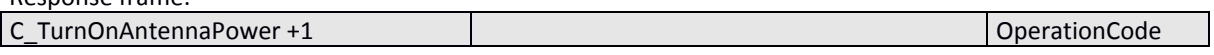

### 7.2.2.2 SELECTION OF ONE TRANSPONDER FROM MANY

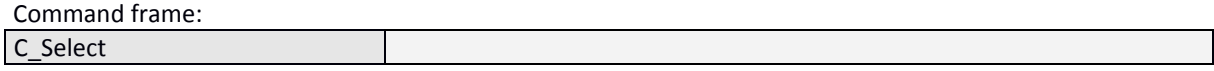

Where:

 $\overline{\phantom{a}}$ 

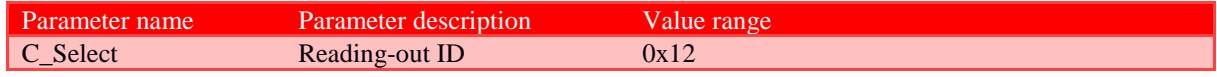

### Response frame:

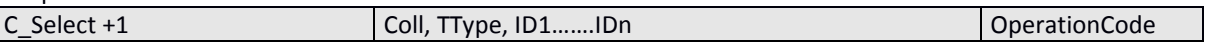

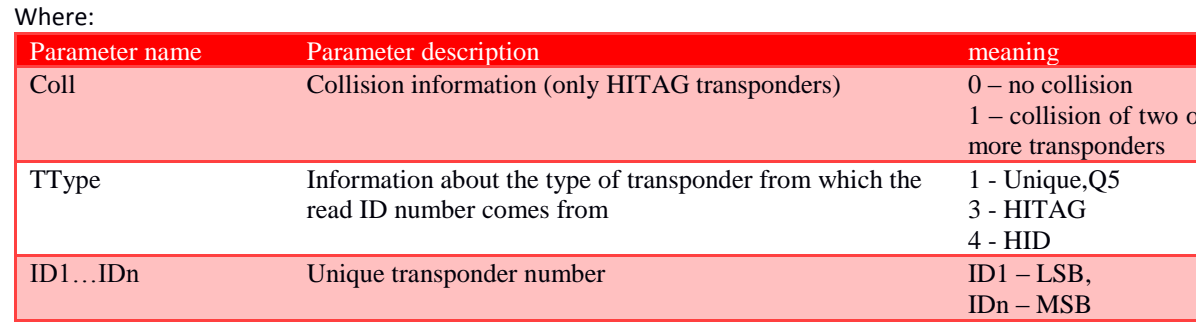

### 7.2.2.3 GET TRANSPONDER TO SLEEP MODE IN THE FIELD

To get transponder to sleep mode, it must be previously selected.

Command frame:

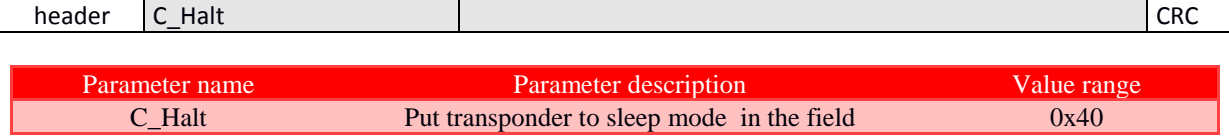

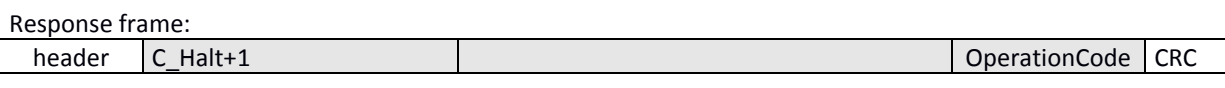

### 7.2.3 COMMANDS FOR COMMUNICATION WITH MIFARE CLASSIC TRANSPONDERS

### 7.2.3.1 LOGGING INTO TRANSPONDER SECTOR USING DYNAMIC KEY

In order for the login to be successful, it is necessary after each activation of the reader, to reload the Dynamic Key Buffer.

### Command frame:

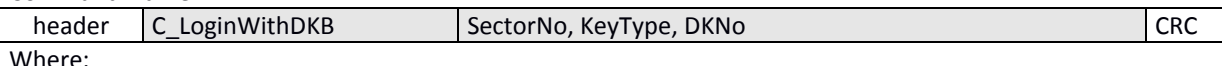

iere:

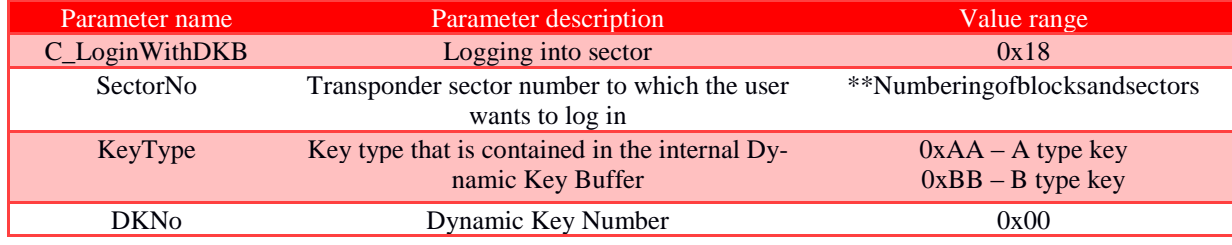

Response frame:

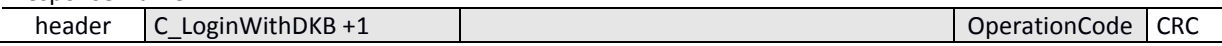

### 7.2.3.2 LOGGING INTO TRANSPONDER SECTOR USING STATIC KEY BUFFER

In order for the login to be successful, it is necessary to load the Static Key Buffer in advance.

Command frame:

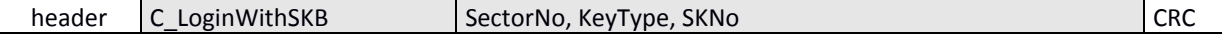

### Where:

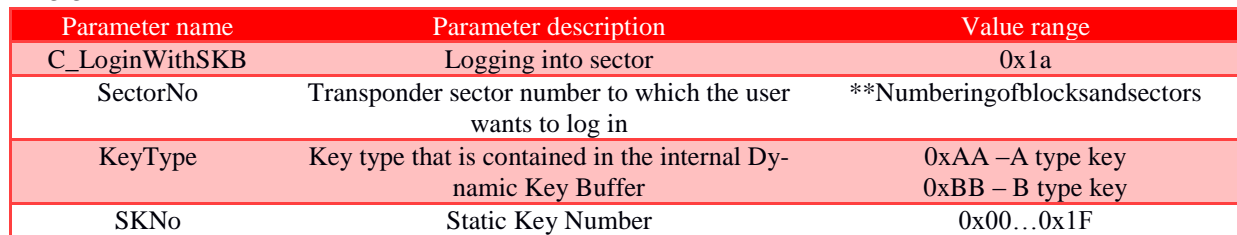

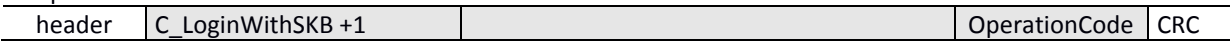

 $|$  CRC

### Reading-out contents of transponder block

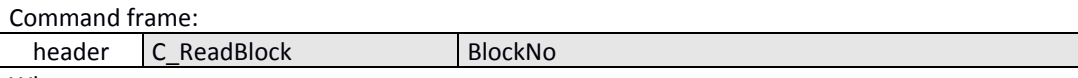

Where:

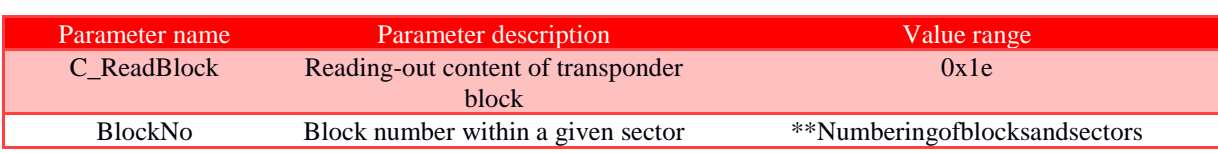

Response frame:

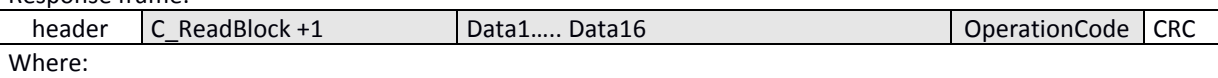

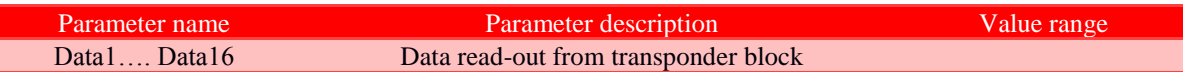

### 7.2.3.3 WRITING CONTENT OF TRANSPONDER BLOCK

Command frame:

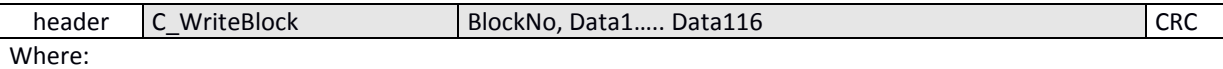

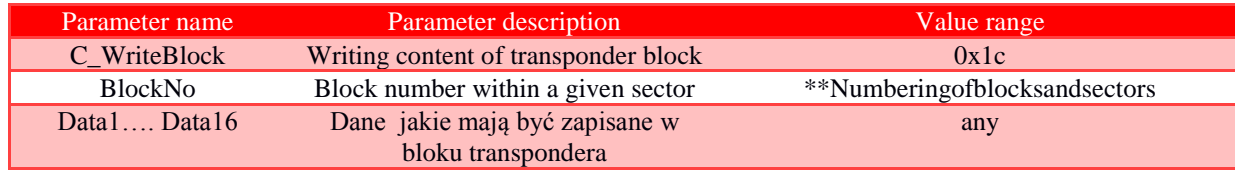

Response frame:

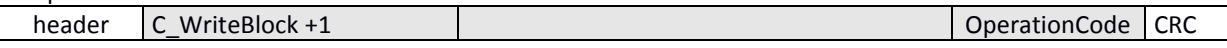

### 7.2.3.4 COPYING CONTENT OF TRANSPONDER BLOCK TO ANOTHER BLOCK

Command frame:

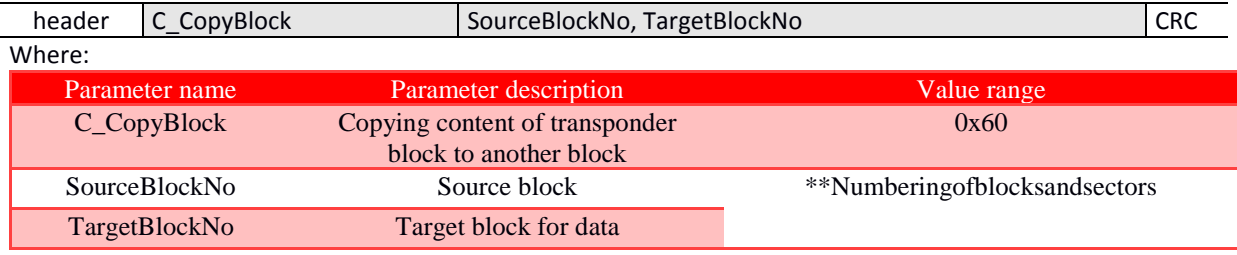

Response frame:

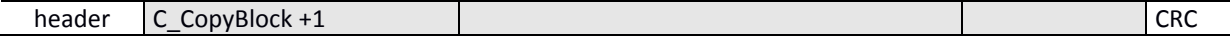

### 7.2.3.5 WRITING VALUES TO TRANSPONDER BLOCK

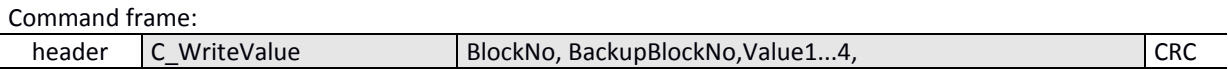

Where:

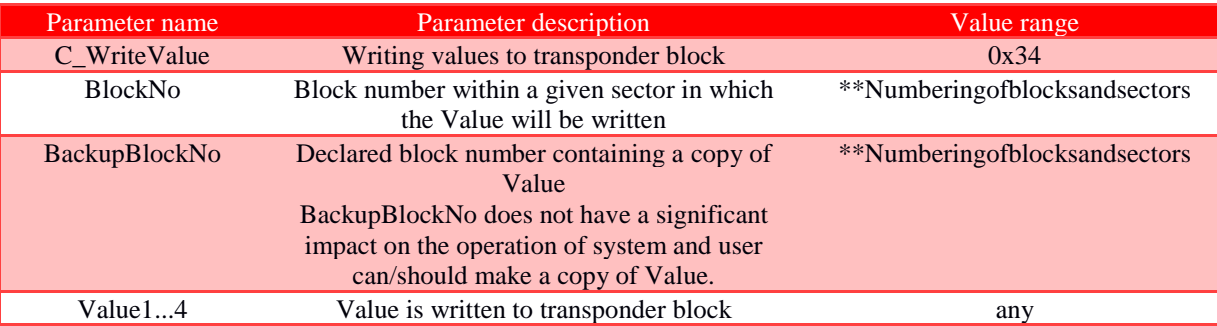

### Resnonse frame:

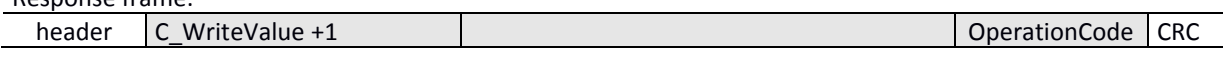

### 7.2.3.6 READING-OUT VALUES FROM TRANSPONDER BLOCK

Command frame:

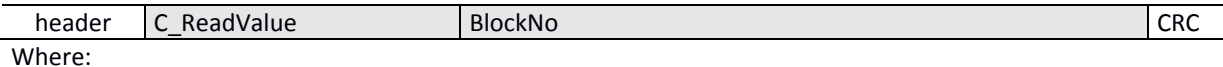

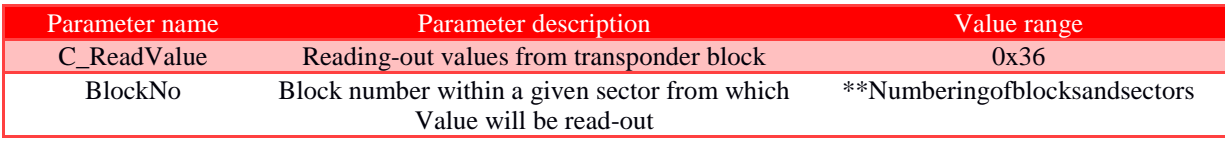

Response frame:

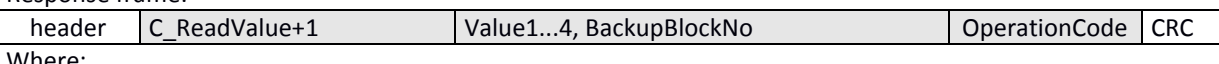

Where:

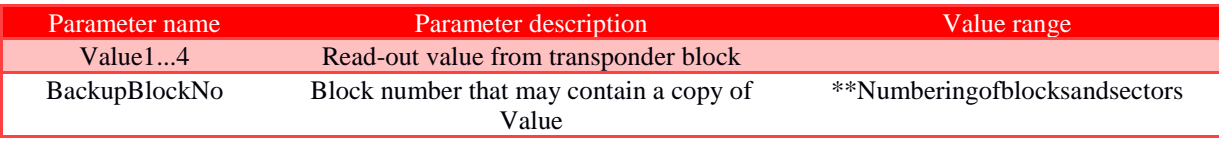

### 7.2.3.7 INCREASING VALUE CONTAINED IN TRANSPONDER BLOCK

In order to execute command, data must be in the "Value" format.

Command frame:

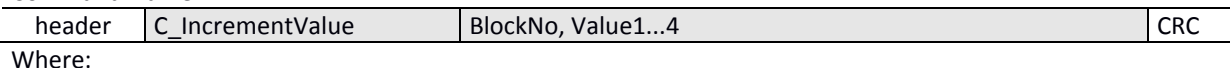

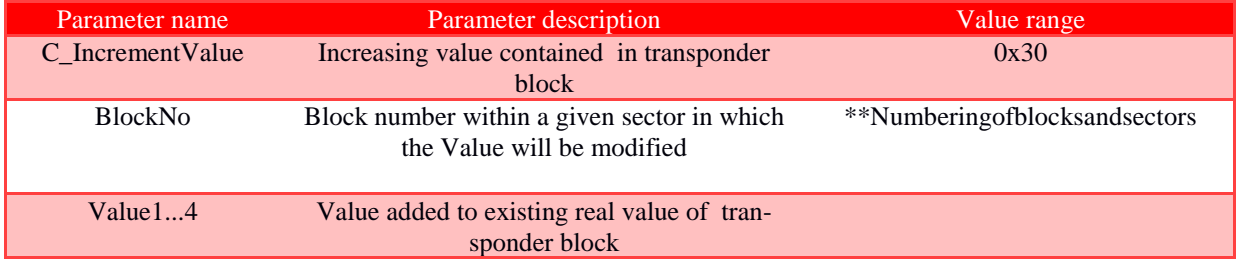

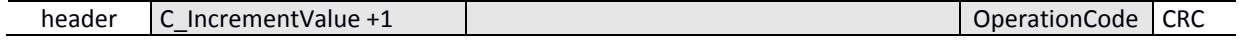

 $CRC$ 

### 7.2.3.8 DECREASING VALUE CONTAINED IN TRANSPONDER BLOCK

In order to execute command, data must be in the "Value" format.

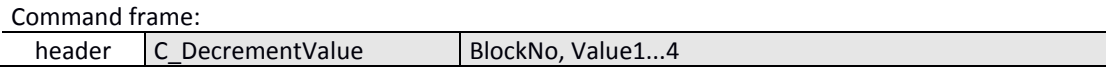

### Where:

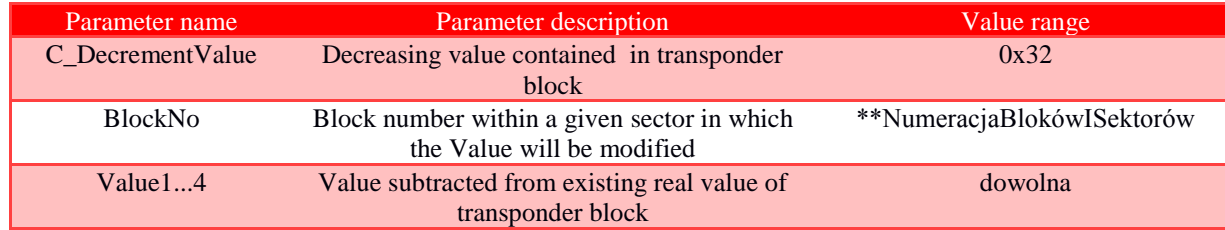

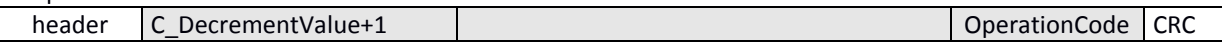

### 7.2.4 COMMANDS FOR COMMUNICATION FOR MIFARE ULTRALIGHT TRANSPONDERS

### 7.2.4.1 WRITING PAGE CONTENT IN MIFARE UL

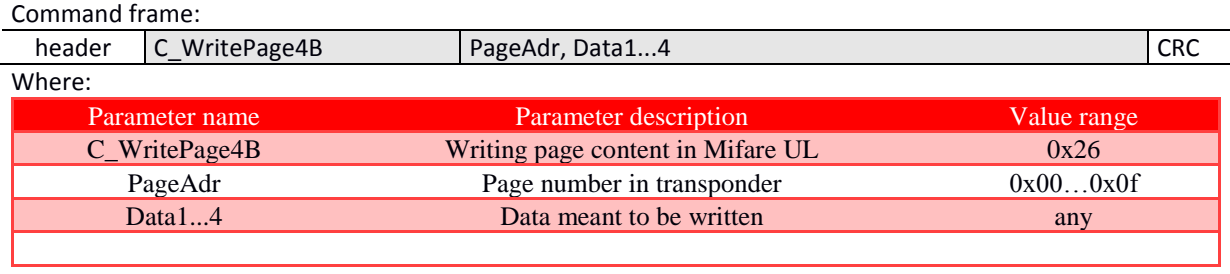

### Response frame:

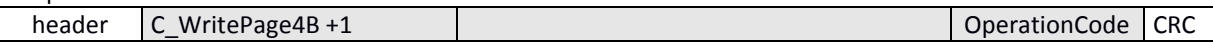

### 7.2.4.2 READING-OUT PAGE CONTENT IN MIFARE UL

Command frame:

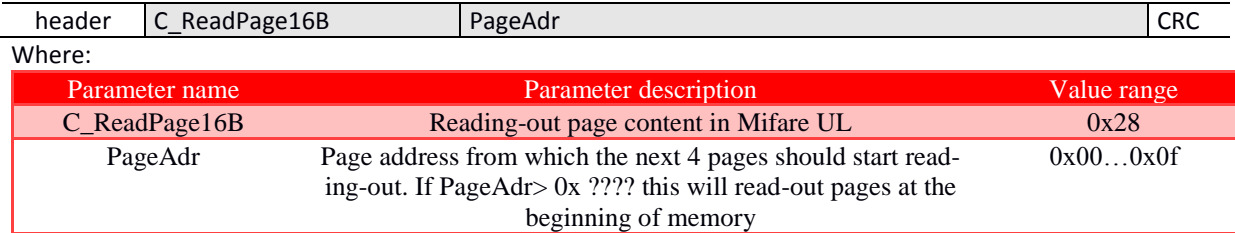

### Response frame:

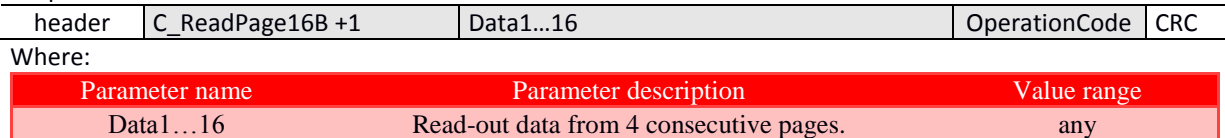

### 7.2.4.3 AUTHENTICATION FOR ULTRALIGHT C TRANSPONDER

NOTE! Authentication is possible only after the keys have been written in the transponder's memory.

Command frame:

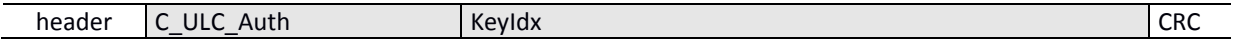

### Gdzie:

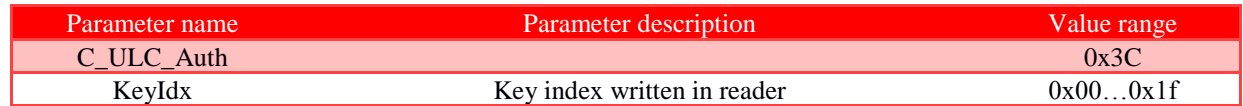

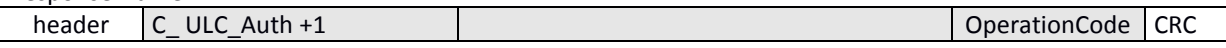

### 7.2.5 COMMANDS FOR COMMUNICATION FOR MIFARE PLUS TRANSPONDERS

### 7.2.5.1 SLO LEVEL COMMANDS

### 7.2.5.1.1 WRITE PERSO - CARD INITIALIZATION

#### Command frame: C MfPlusCMD header 0xA8, AdrH, AdrL, Data{0..15} **CRC** Where: Parameter name Parameter description Value range C\_MfPlusCMD **MFPlus support command**  $0x3A$ Subcommand 'Write Perso'  $0xA8$ **According to MFPLUS Transponder** AdrH, AdrL Two-byte block number or key to be writdocumentation ten Key or data to be written  $Data{0..15}$ any

Response frame:

header C MfPlusCMD +1 OperationCode | CRC

### 7.2.5.1.2 COMMIT PERSO - MOVE TO NEXT LEVEL OF SL

Command frame:

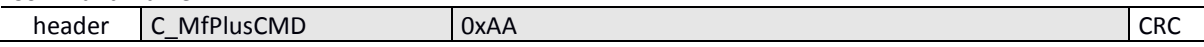

### Where:

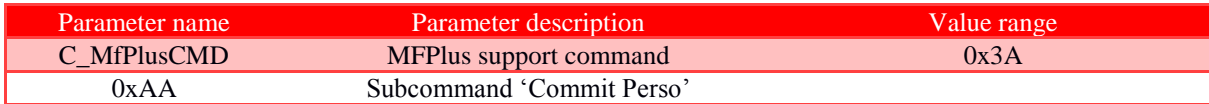

Response frame:

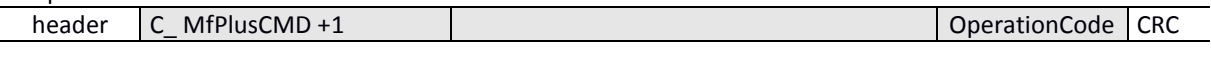

### 7.2.5.2 SL1 LEVEL COMMANDS

At this level, the Mifare Plus transponder is compatible with the Mifare Classic transponder. All commands related to Mifare Classic support are available, additionally the AES authentication functionality has been implemented.

### 7.2.5.2.1 SL1 AUTHENTICATION

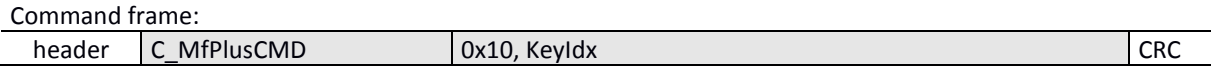

Where:

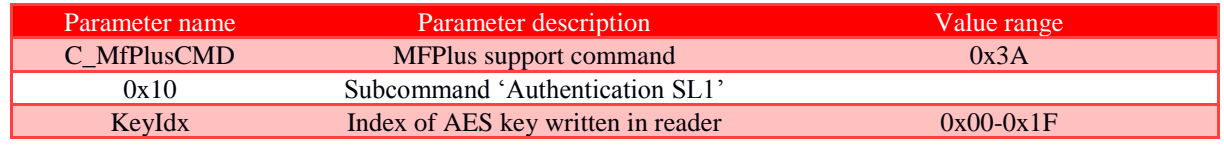

### Response frame:

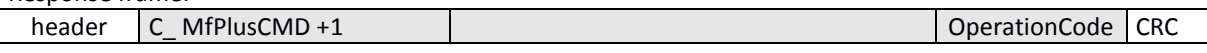

### 7.2.5.2.2 MOVE TO A HIGHER LEVEL OF SL/CHECK AUTHENTICITY OF TRANSPONDER

Moving to a higher SL level or checking the authenticity follows the correct AES authorization with the appropriate key identifier.

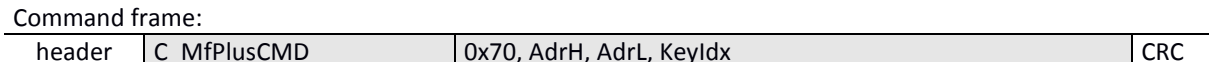

Where:

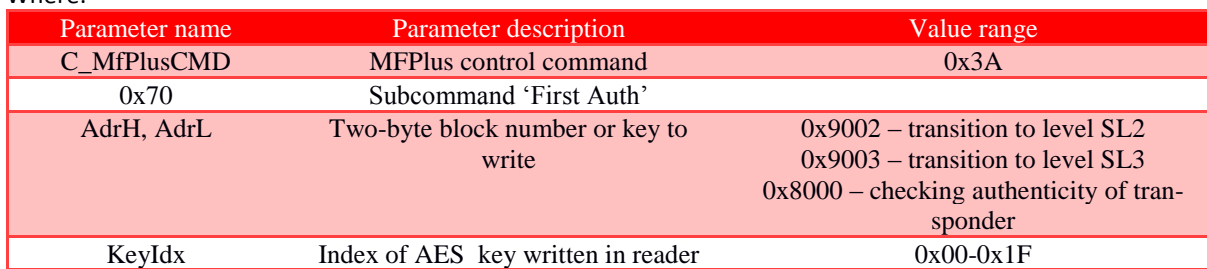

Response frame:

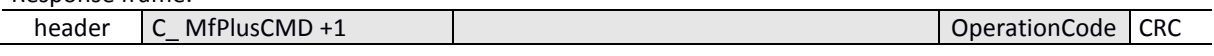

### 7.2.5.3 SL3 LEVEL COMMANDS

### 7.2.5.3.1 IMPLEMENTING TRANSPONDER INTO ISO14443-4 MODE

Each command associated with SL3 must be preceded by a one-time entry of the transponder into the ISO14443-4 compliance mode

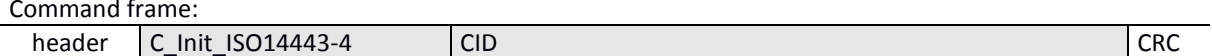

### Where:

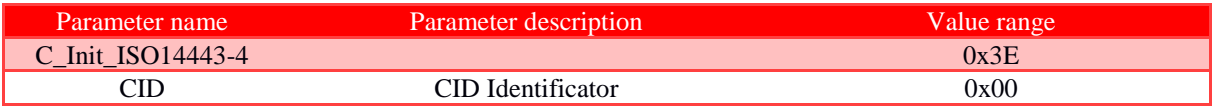

Response frame:

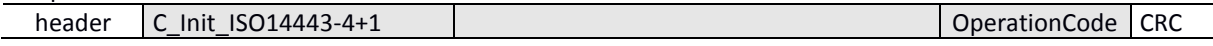

### 7.2.5.3.2 LOGGING INTO THE SECTOR

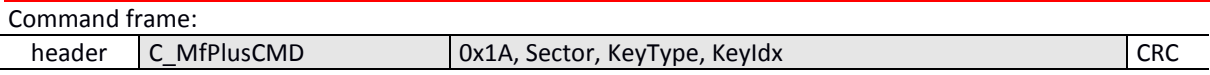

Where:

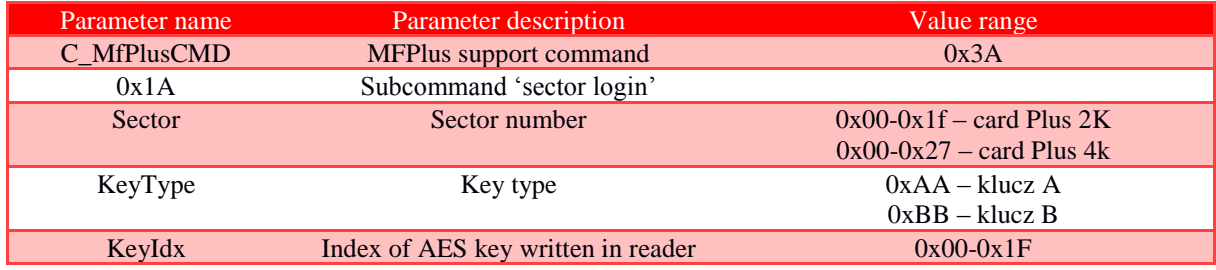

Response frame:

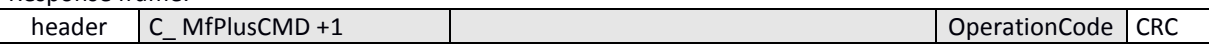

### 7.2.5.3.3 READING-OUT CONTENT OF TRANSPONDER

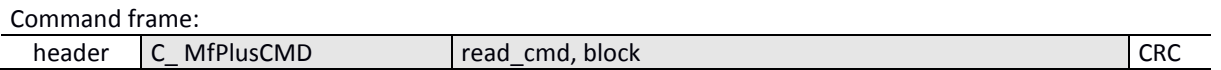

### Where:

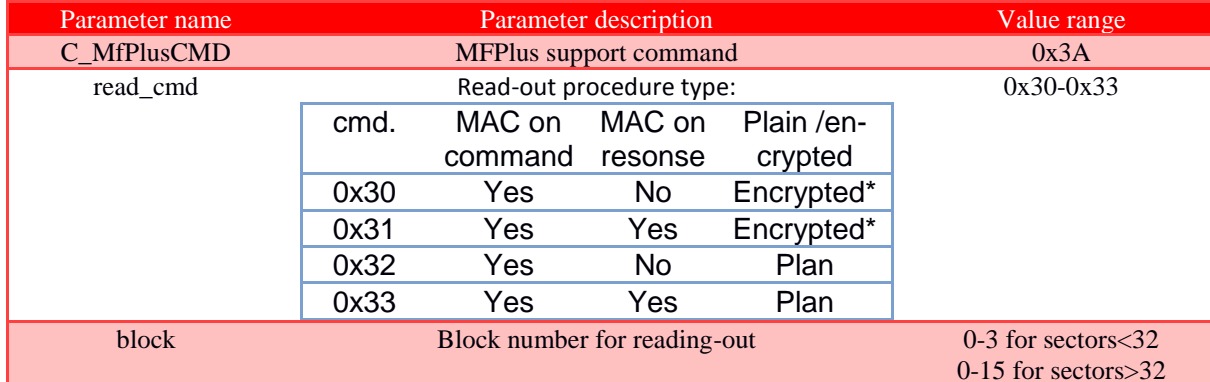

\*only Plus X transponders

Response frame:

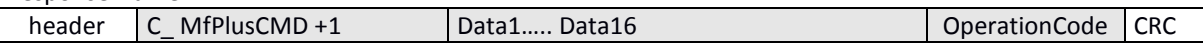

Where:

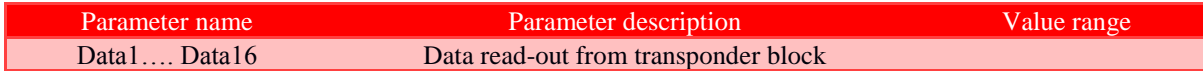

### 7.2.5.3.4 WRITING CONTENT OF TRANSPONDER BLOCK

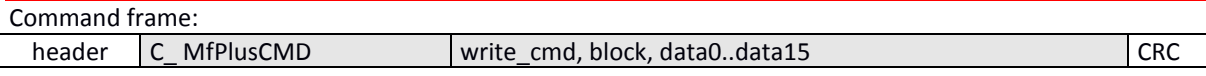

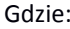

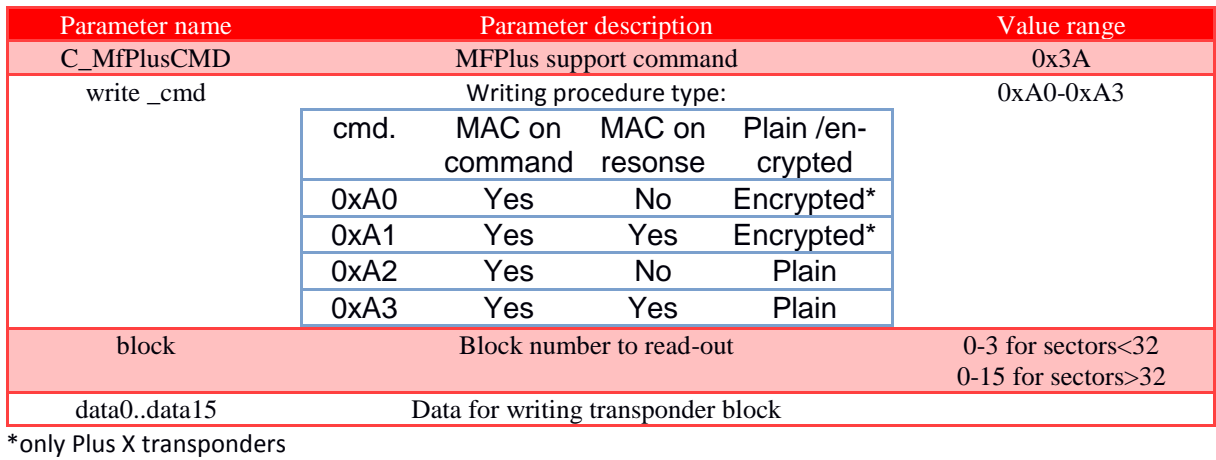

Response frame:

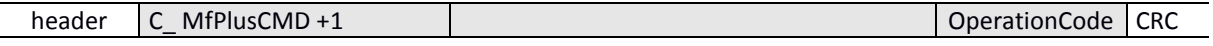

### 7.2.5.4 DURATIONS OF OPERATIONS FOR MIFARE PLUS

Following specification defines the duration of individual operations, counted from the moment of sending command frame (RS) to the moment of sending response frame (RS)

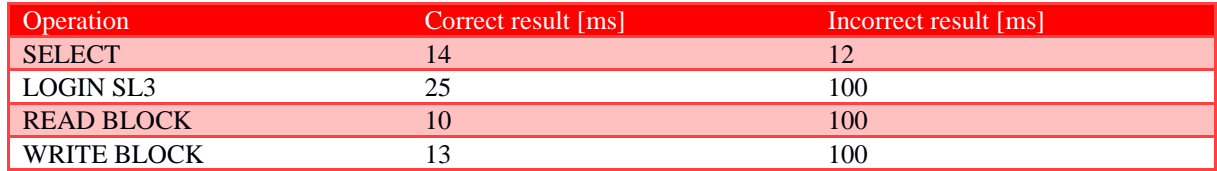

### 7.2.6 SUPPORT FOR DESFIRE, DESFIRE EV1 TRANSPONDERS

### 7.2.6.1 AUTHORIZATION, LOGGING INTO THE CURRENTLY SELECTED APPLICATION

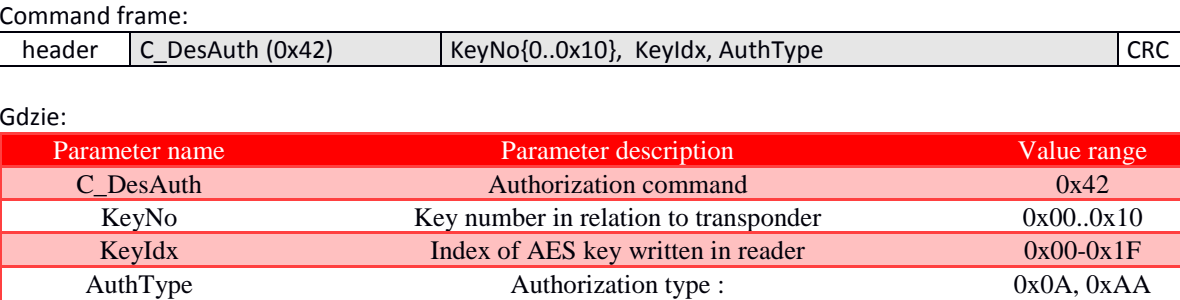

### Response frame:

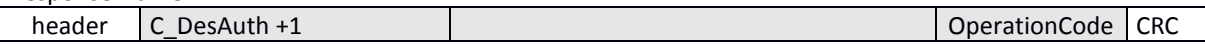

 $0x0A - DES$ 0xAA - AES

### 7.2.6.2 CHANGE OF MASTER KEY SETTINGS OF CURRENTLY SELECTED APPLICATION

Command frame:

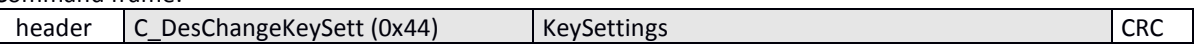

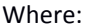

L,

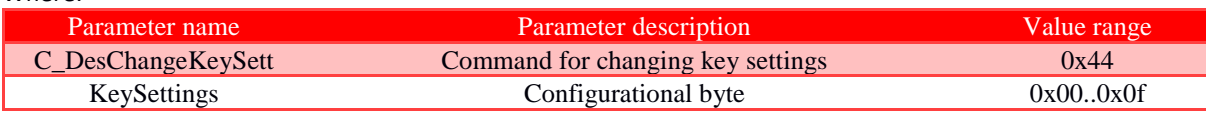

Response frame:

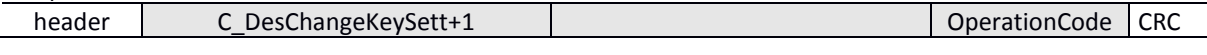

### Struktura bajtu konfiguracyjnego KeySettings:

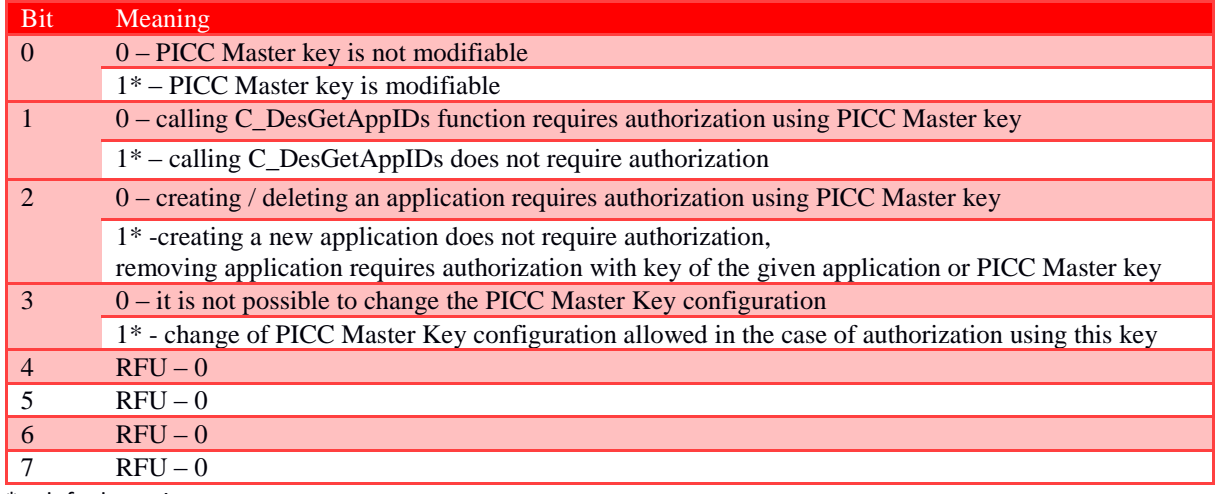

\* - default setting

### 7.2.6.3 KEY CHANGE

### Command frame:

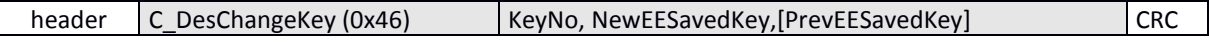

Gdzie:

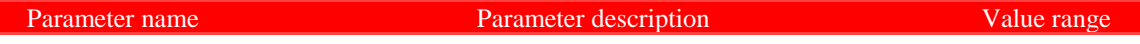

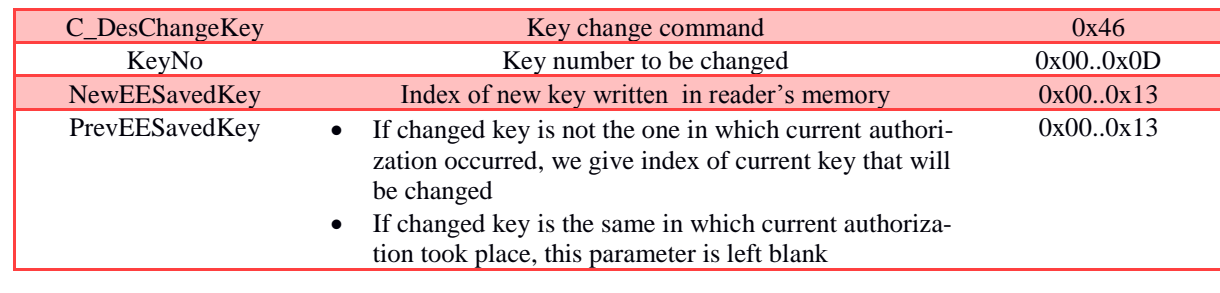

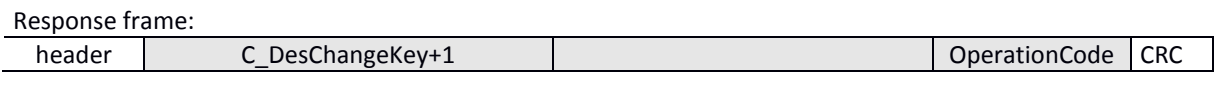

### 7.2.6.4 CREATING APPLICATION  $m$ mand frame $\cdot$

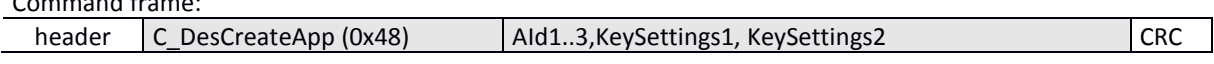

Where:

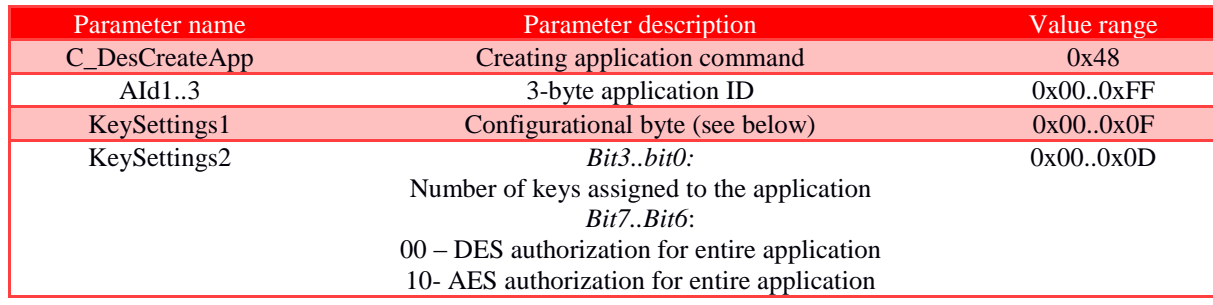

### Response frame:

 $\overline{a}$ 

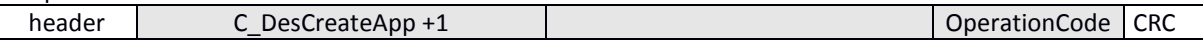

Struktura bajtu konfiguracyjnego KeySettings:

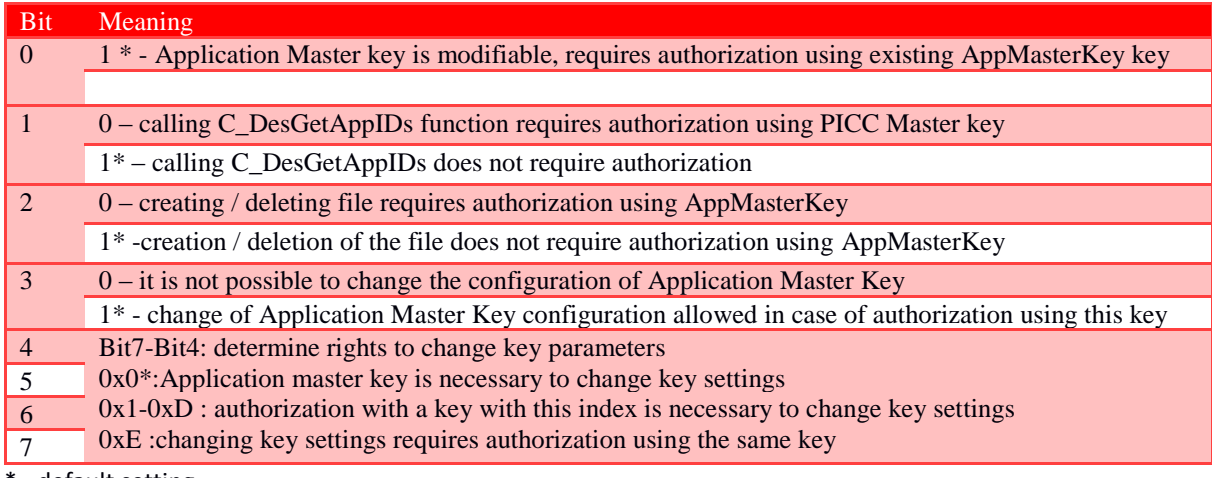

\* - default setting

### 7.2.6.5 DELETING APPLICATION

Command frame:

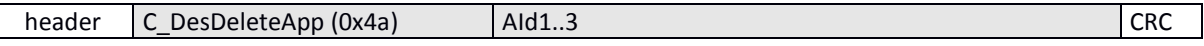

Where:

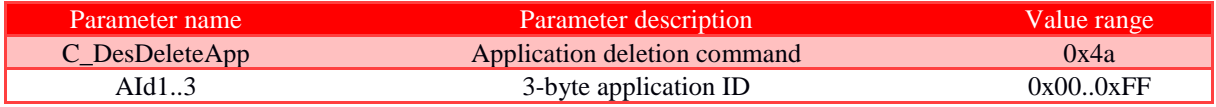

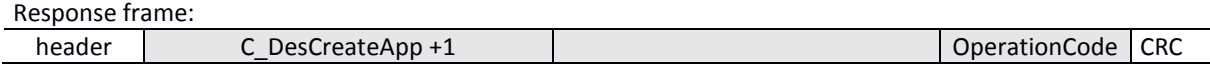

### 7.2.6.6 DOWNLOADING LIST OF APPLICATIONS

Command frame:

header C\_DesGetAppIDs (0x4c) **CRC** 

Where:

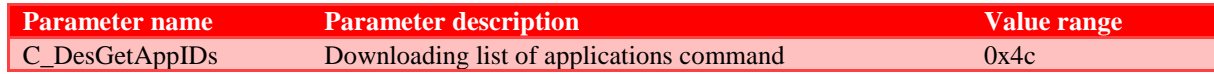

Response frame:

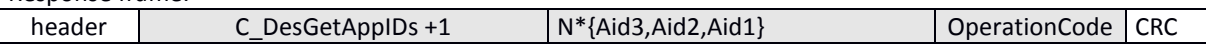

List of Aid numbers, currently existing applications, is returned

#### 7.2.6.7 APPLICATION SELECTION Command frame: C\_DesSelectApp (0x4e) **CRC** header  $Aid1..3$

Where:

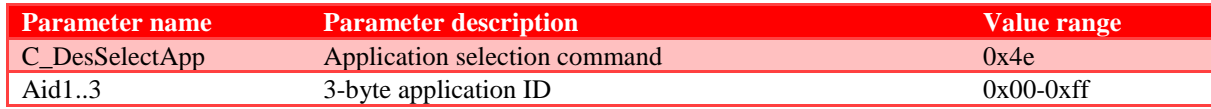

### Response frame:

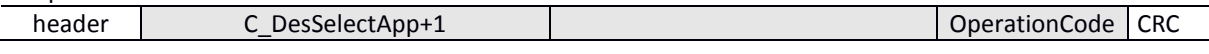

### 7.2.6.8 TRANSPONDER FORMATTING

Command frame:

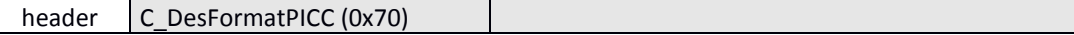

### Where:

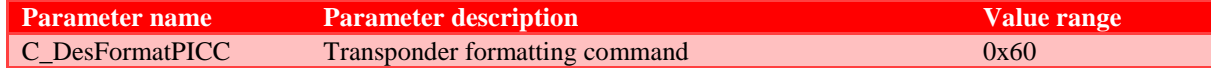

Execution of this command requires authorization using PICC Master key.

Response frame: OperationCode CRC header C\_DesFormatPICC +1

### 7.2.6.9 INITIALIZATION OF TRANSMISSION PROTOCOL WITH DESFIRE TRANSPONDER Command frame:

 $CID$ 

header C\_DesInitProtocol (0x3E)

Where:

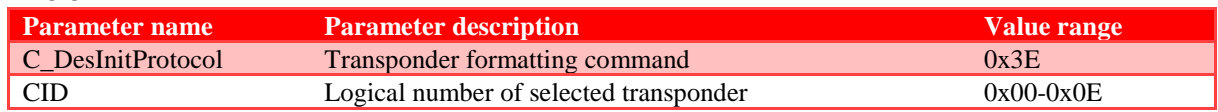

**CRC** 

 ${\sf CRC}$ 

 $\overline{\phantom{a}}$ 

This command must appear immediately after selecting the transponder with C\_Select command. Current version of reader allows you to work with one Desfire transponder simultaneously. CID logical number does not currently matter, it is recommended to enter the number 0.

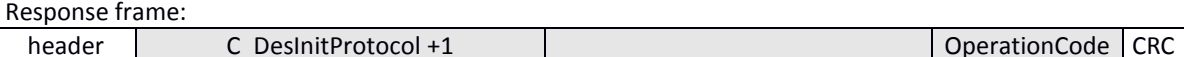

### 7.2.6.10 DOWNLOADING LIST OF FILES OF CURRENTLY SELECTED APPLICATION Command frame:

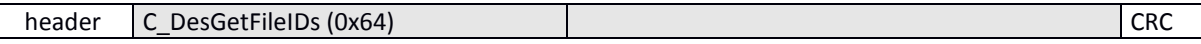

### Where:

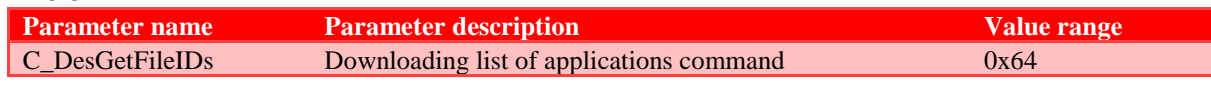

### Response frame:

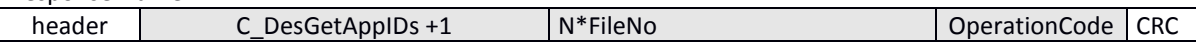

List of file numbers , currently existing in the selected application, is returned.

### 7.2.6.11 DOWNLOADING FILE PROPERTIES

Command frame:

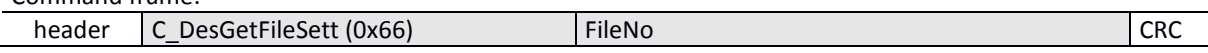

Where:

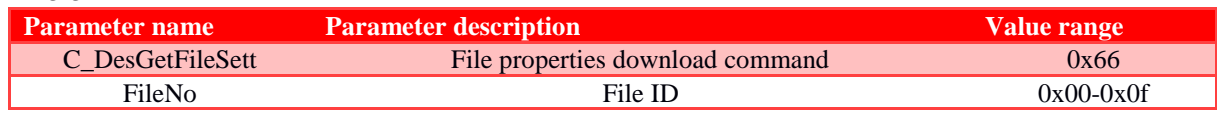

Response frame:

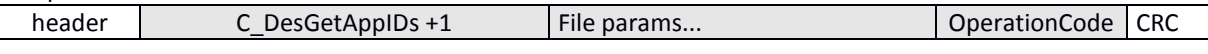

Depending on type of file, information is returned in the following format:

#### $\bullet$ For Standard Data Files and Backup Data Files

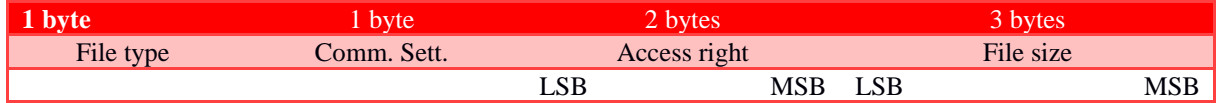

#### For Value Files (this type is currently not implemented)  $\bullet$

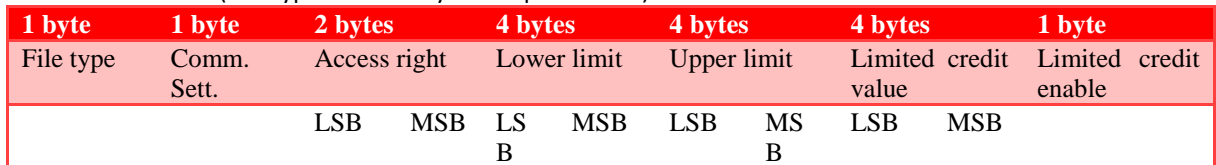

### For Linear/Cyclic record files

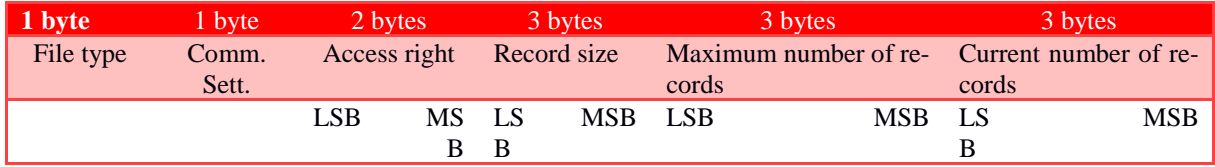

### 7.2.6.12 CREATING STANDARD DATA FILES TYPE

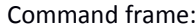

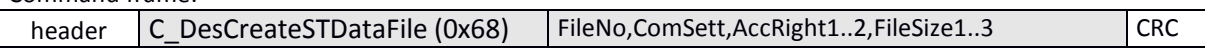

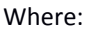

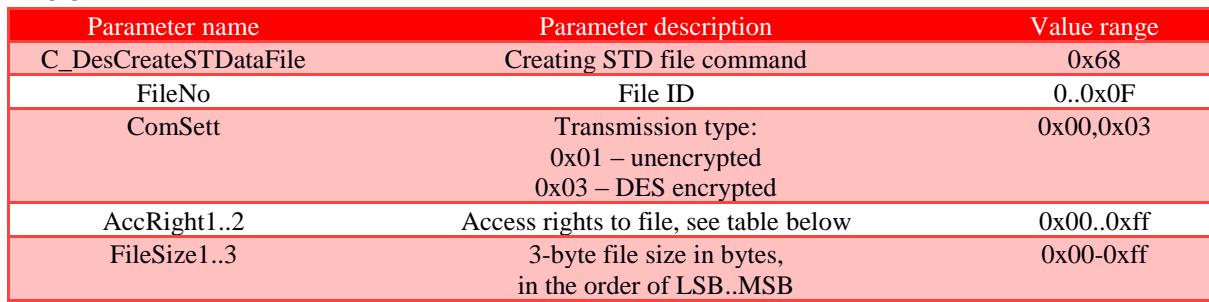

Bytes specifying access rights:

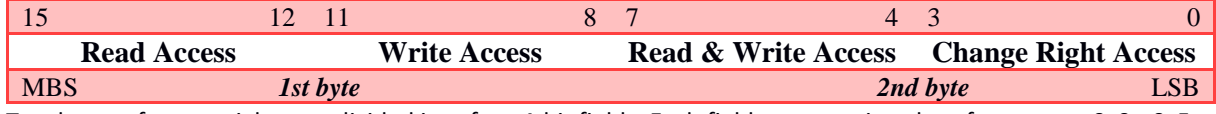

Two bytes of access rights are divided into four 4-bit fields. Each field can contain values from range 0x0 - 0xF

- Values in range 0x0 0xD specify key number, which will have the right to perform given operation,  $\bullet$
- Value 0xE means that the operation does not require authorization  $\bullet$
- Value 0xF means that there is no access to operation, regardless of key used  $\bullet$

### Response frame:

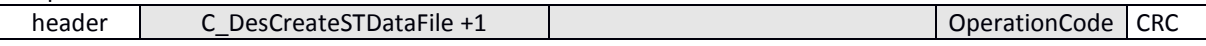

### 7.2.6.13 CREATING BACKUP DATA FILES TYPE

Command frame:

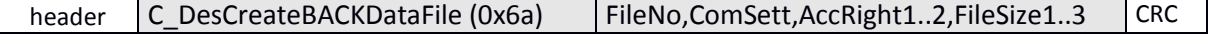

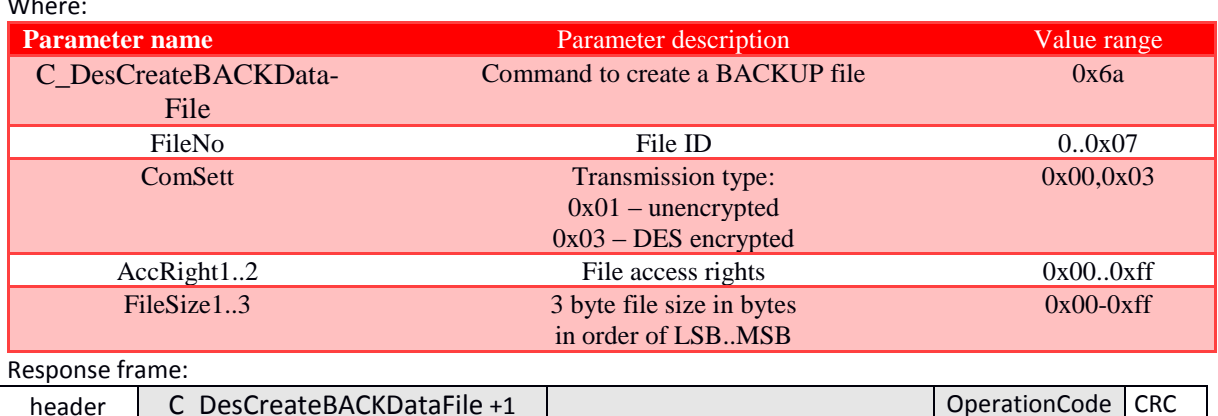

Access rights are defined in the same way as for Standard Data Files

Writing Backup Data file must end with issuance of C\_DesCommit command.

### 7.2.6.14 CREATING LINEAR/CYCLIC RECORD FILES TYPE

### Command frame:

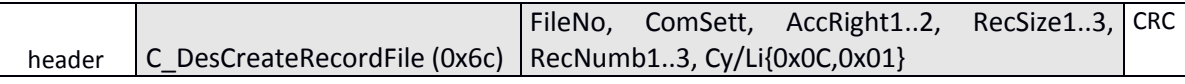

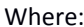

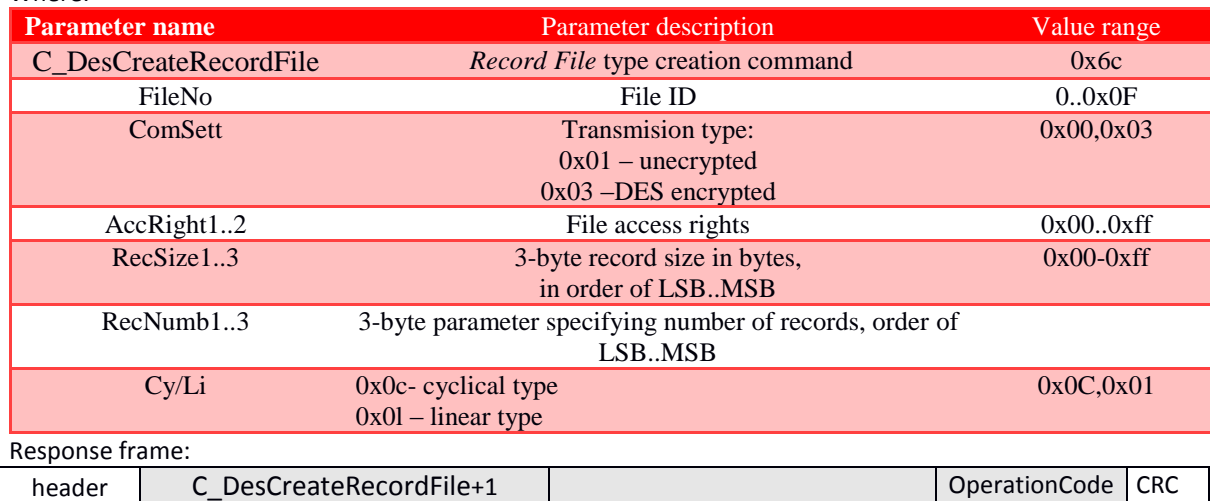

Access rights are defined in the same way as for Standard Data Files.

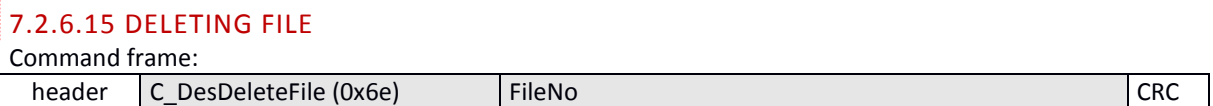

### Where:

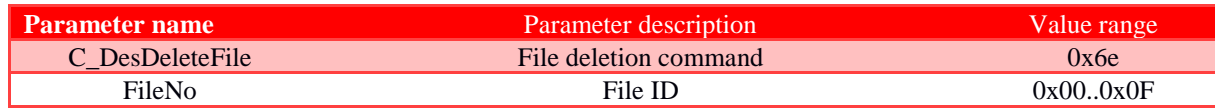

Response frame:

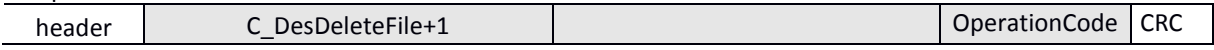

### 7.2.6.16 CHANGE FILE SETTINGS

Command frame:

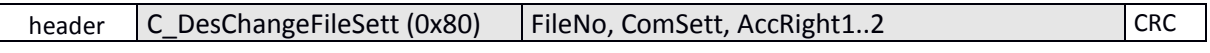

Where:

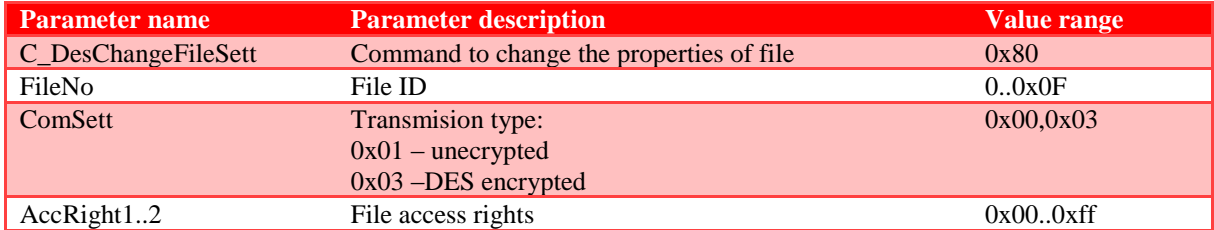

Response frame:

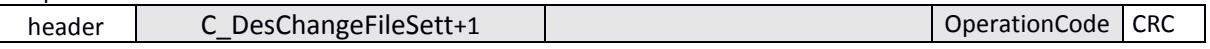

Access rights are defined in the same way as for Standard Data Files.

7.2.6.17 READING-OUT DATA FROM STD/BACK DATA FILE TYPE Command frame:

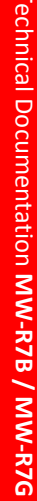

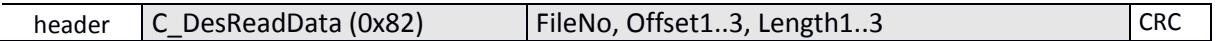

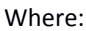

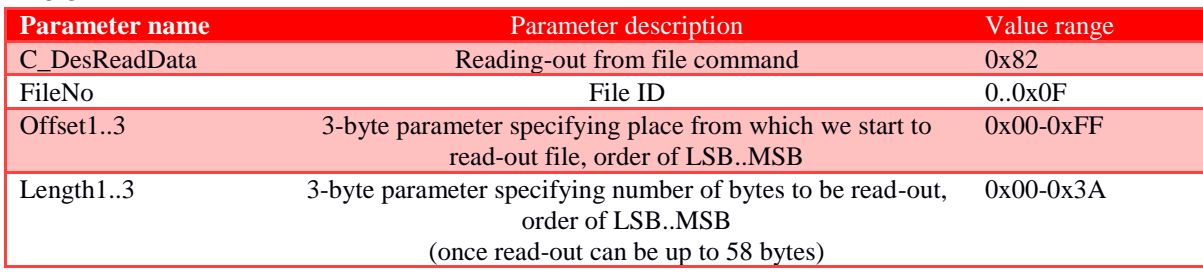

### Response frame:

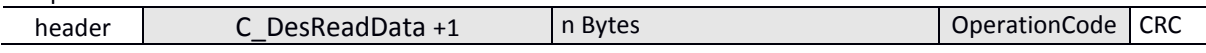

### 7.2.6.18 WRITING DATA TO STD/BACK DATA FILE TYPE

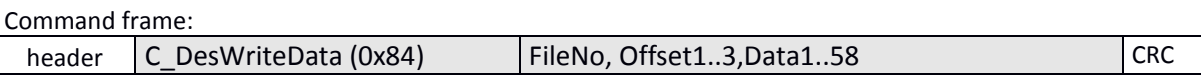

# Where:

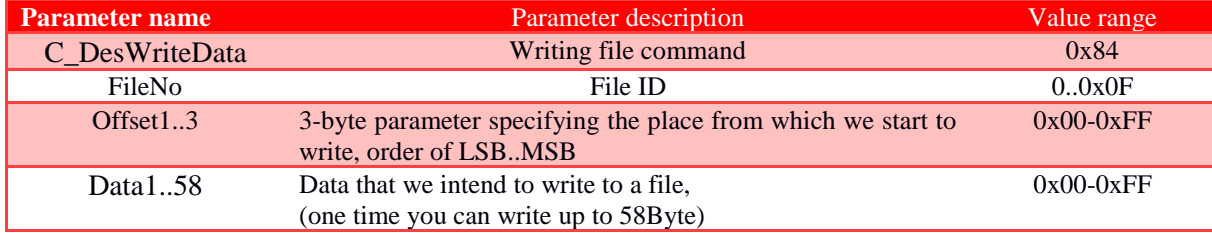

### Response frame:

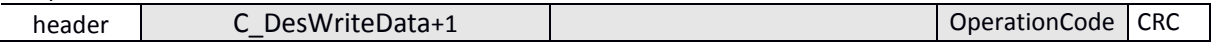

### 7.2.6.19 WRITING RECORD TO RECORD DATA FILE TYPE Command frame:

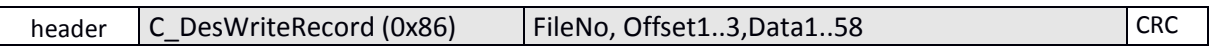

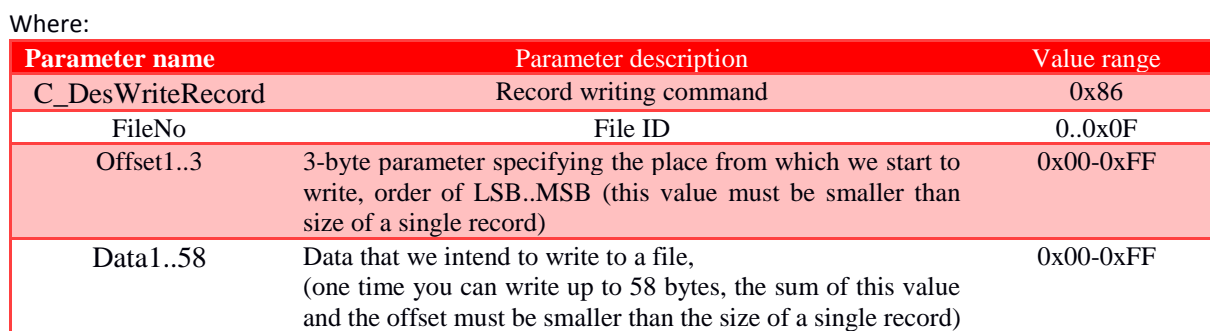

### Response frame:

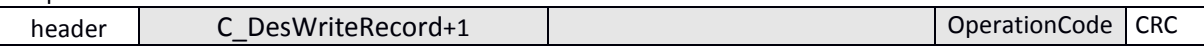

Note: Writing a record to a Record File type file must end with the issuance of the C\_DesCommit command.

### 7.2.6.20 READING-OUT RECORD FROM RECORD DATA FILE TYPE Command frame:

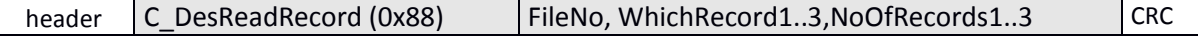

Where:

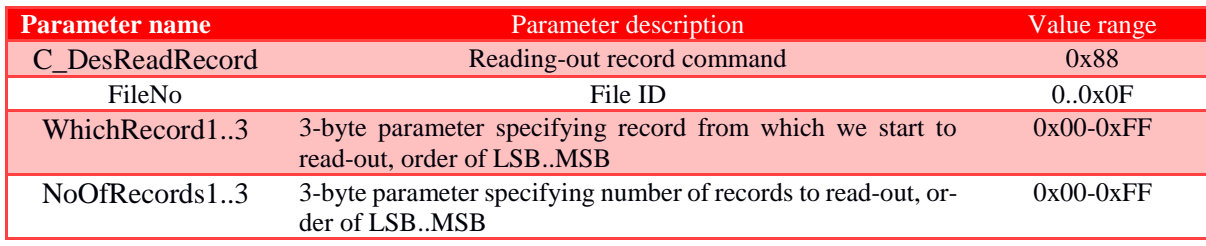

Response frame:

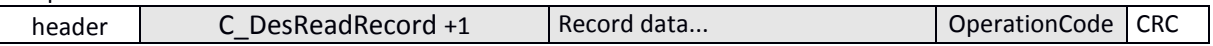

Number of read-out data can not be more than 58 bytes, so keep the rule: {NoOfRecords1..3} \* size\_crumb <58bytes

### 7.2.6.21 CLEARING OUT RECORD DATA FILE TYPES

Command frame:

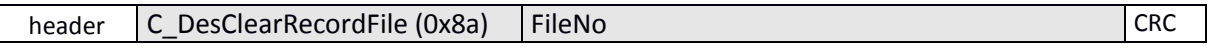

Where:

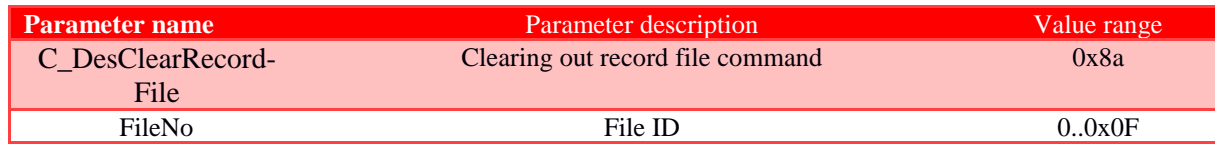

Response frame:

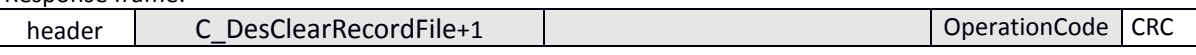

Note: This operation must end with the issuance of C\_DesCommit command.

### 7.2.6.22 CONFIRMATION COMMAND - DESCOMMIT

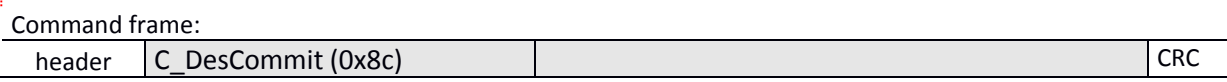

Where:

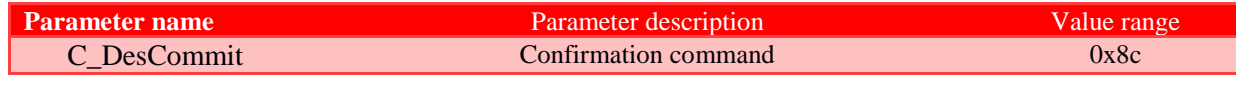

Response frame:

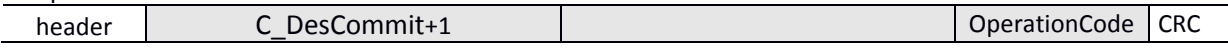

### 7.2.6.23 TRANSPONDER DESELECTION Command frame:

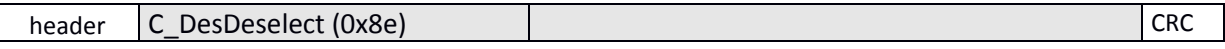

Where:

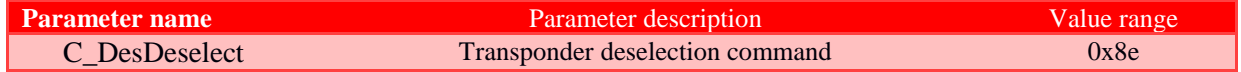

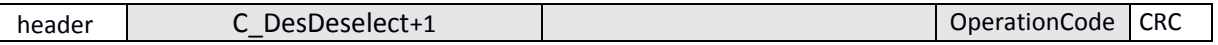

### 7.2.7 I-BLOCK DATA TRANSMISSION OF T=CL ISO14443-4 PROTOCOL

This command allows you to send data to the transponder in ISO14443-4 mode, and at the same time returns information from the transponder. Before executing this command, it is necessary to enter ISO14443-4 mode with the command C\_Init\_ISO14443-4.

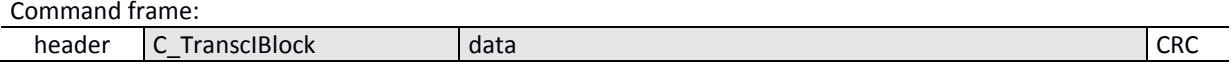

### Where:

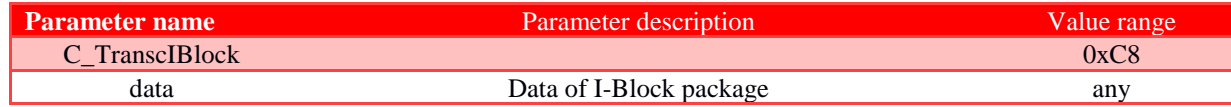

### Response frame:

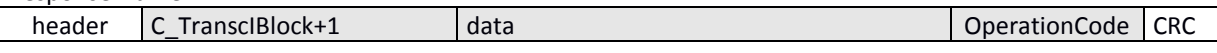

### 7.2.8 SUPPORT FOR I-CODE SLI FAMILY TRANSPONDERS

### 7.2.8.1 READING-OUT ID NUMBER OF I-CODE SLI TRANSPONDER

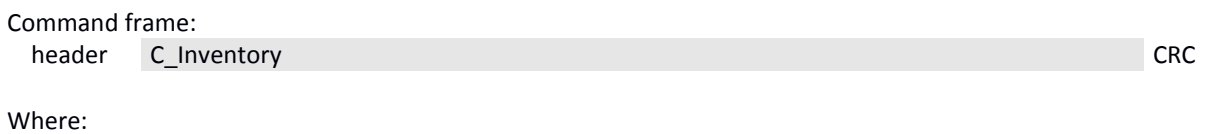

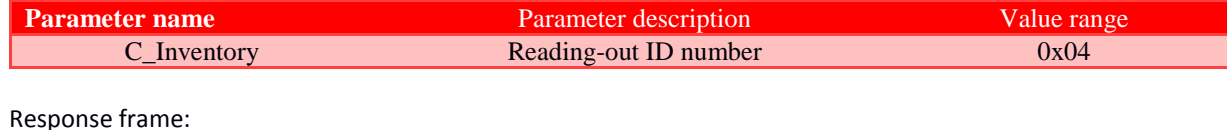

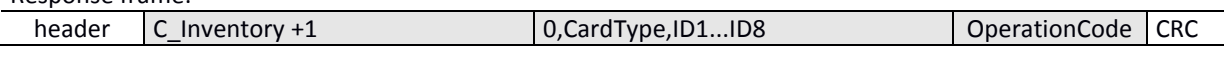

### 7.2.8.2 READING-OUT SLI TRANSPONDER PAGE

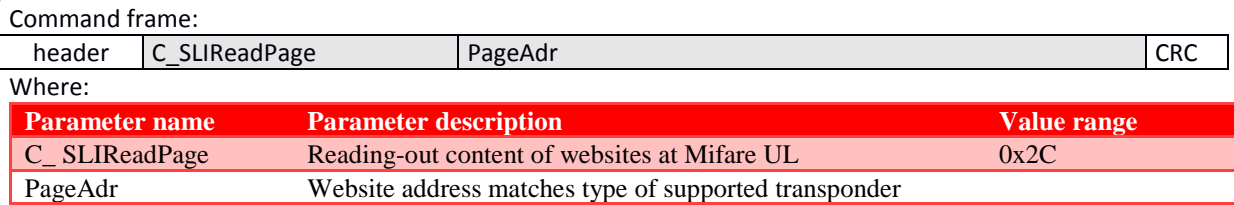

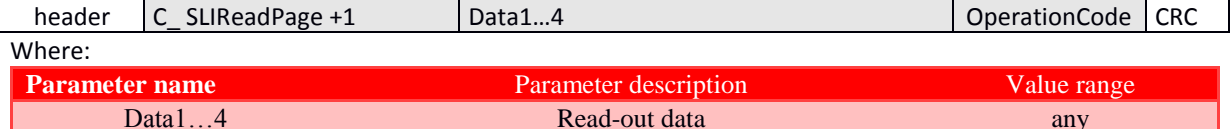

### 7.2.8.3 WRITING PAGE CONTENT IN SLI

Command frame:

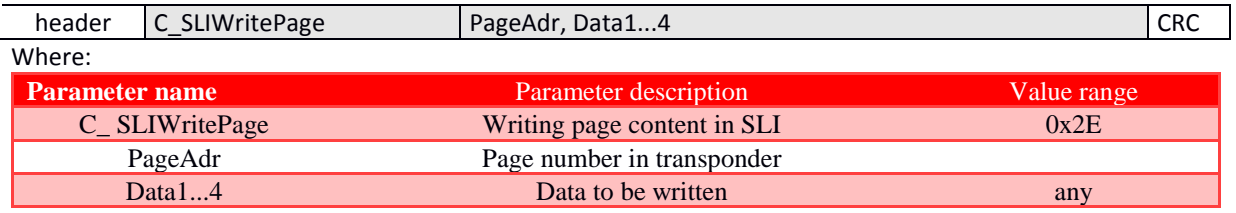

Resnonse frame:

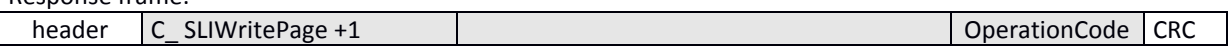

### 7.2.9 MIFARE APPLICATION DIRECTORY - MAD

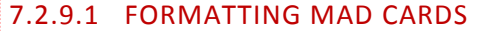

Command frame:

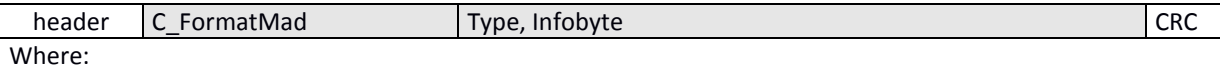

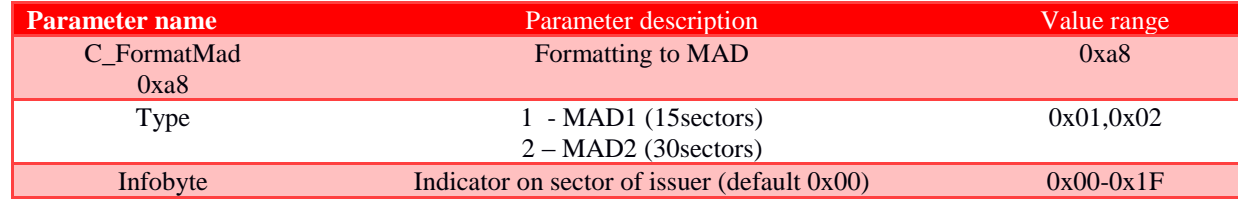

Response frame:

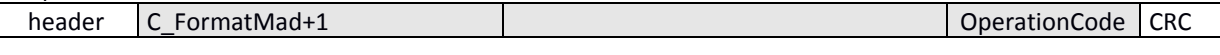

Notes:

Before you execute the C FormatMad command, you need to:

- disable AutoReader mode (via the C SetAutoReaderConfig command)
- load keys (default 0xff, 0xff, 0xff, 0xff, 0xff, 0xff)
- turn on antenna power (via C\_TurnOnAntennaPower command)
- select card (via C\_Select command)  $\bullet$
- log in to sector 0 using an AA type key

### 7.2.9.2 ADDING APPLICATION TO MAD DIRECTORY

Command frame:

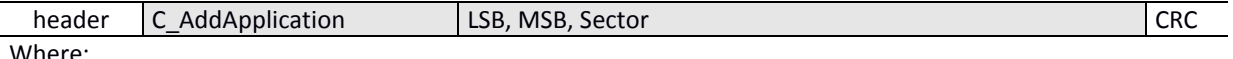

iere:

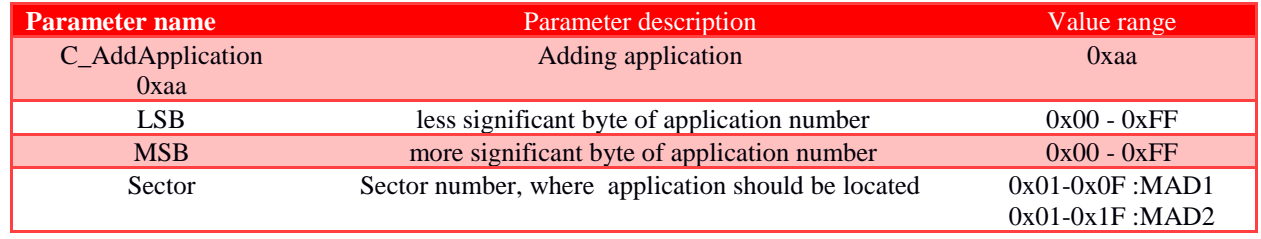

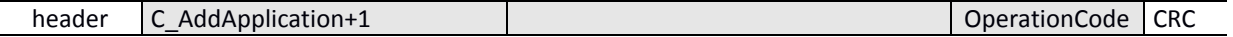

### Notes:

Application number must be different from 0x0000

Before you execute the C\_AddApplication command, you need to:

- disable AutoReader mode (via the C SetAutoReaderConfig command)
- load keys (default 0xff, 0xff, 0xff, 0xff, 0xff, 0xff)  $\bullet$
- turn on antenna power (via C TurnOnAntennaPower command)  $\bullet$
- select card (via C\_Select command)  $\bullet$
- log in to sector 0 using an AA type key

# 7.2.9.3 SEARCHING FOR SECTOR FOR GIVEN APPLICATION

### Command frame:

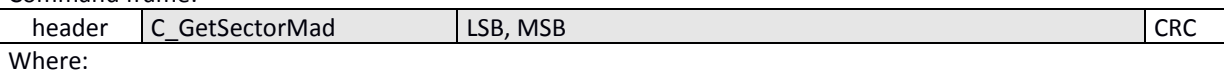

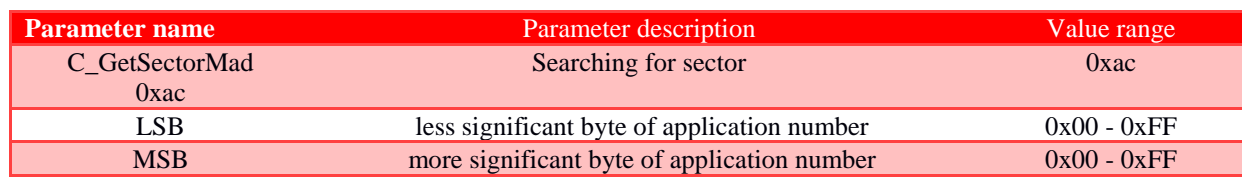

### Response frame:

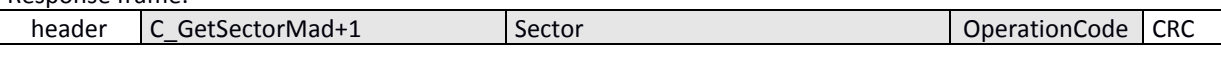

### Notes:

Before you execute C GetSectorMad command, you need to:

- disable AutoReader mode (via the C SetAutoReaderConfig command)
- load keys (default 0xff, 0xff, 0xff, 0xff, 0xff, 0xff,  $\bullet$
- turn on antenna power (via C TurnOnAntennaPower command)
- select card (via C Select command)  $\bullet$
- $\bullet$ log in to sector 0 using an AA type key

If response byte is 0x00, then application is not in the MAD directory.

# 7.2.9.4 SEARCHING FOR NEXT APPLICATION SECTOR

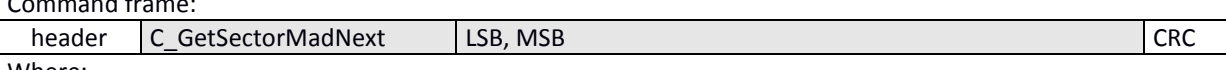

Where:

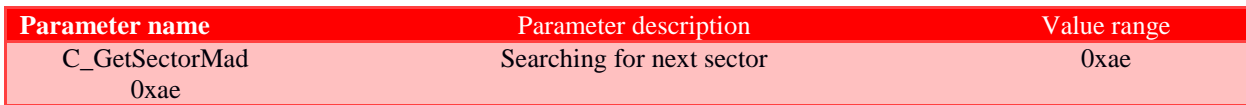

Response frame:

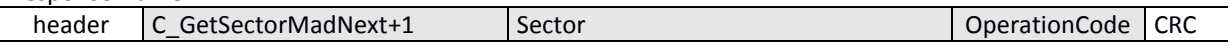

Notes:

Before you can execute C GetSectorMadNext command, perform a lookup of the sector with the C GetSector-Mad command whose search result was different from 0.

If response byte is 0x00, then no more sectors were found for application

### 7.3 ELECTRICAL SOURCES, INPUTS AND OUTPUTS

### 7.3.1 WRITING RSX SOURCE STATUS

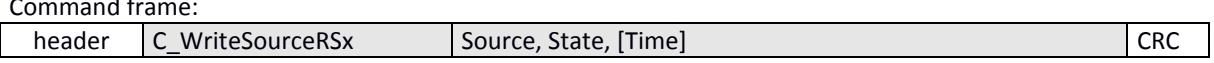

### Where:

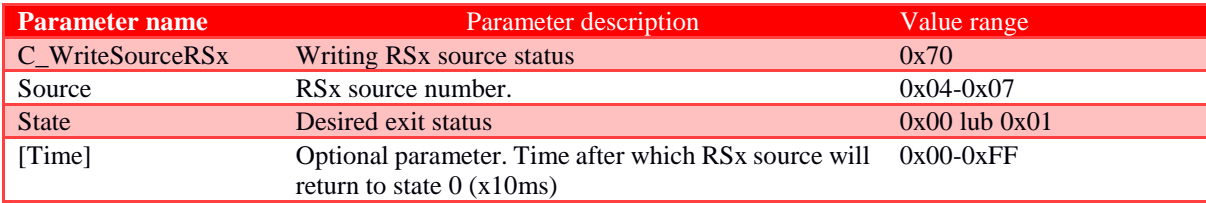

### Response frame:

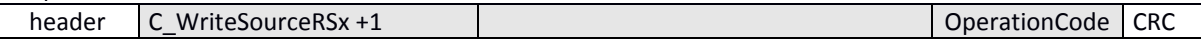

# 7.3.2 READING-OUT SOURCE STATUS

Command frame:

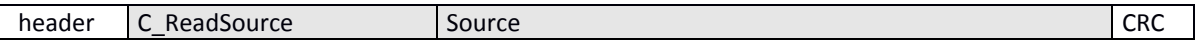

### Where:

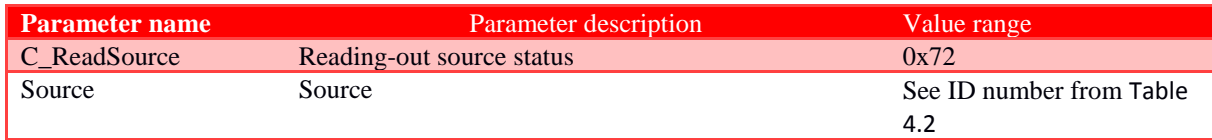

### Response frame:

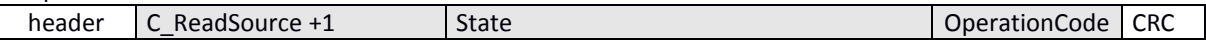

### Where:

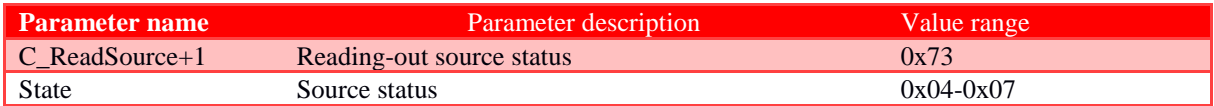

### 7.3.3 WRITING PORT CONFIGURATION

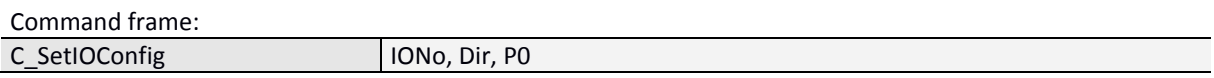

Where:

### If we configure port as an output:

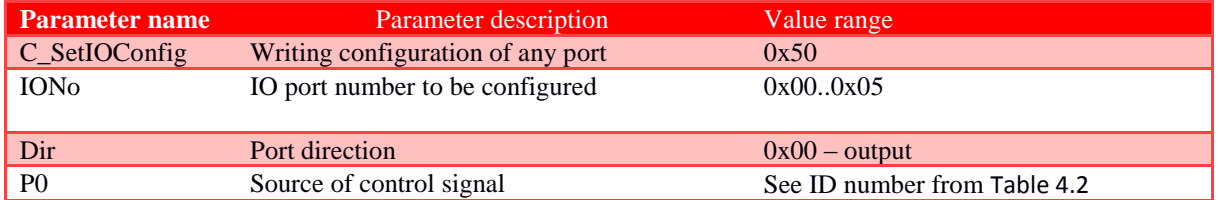

### If we configure port as an input:

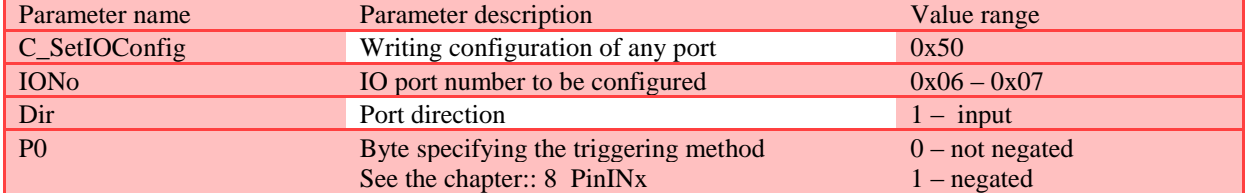

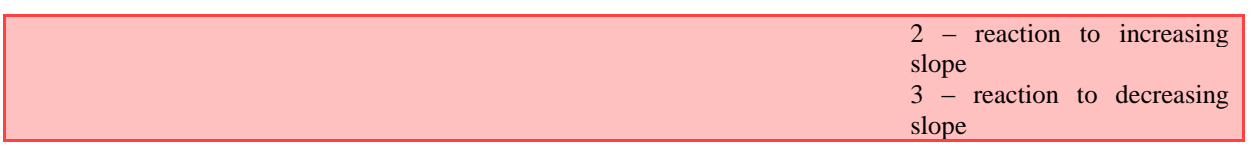

Not all MW-R7x ports have any direction. For correct configuration, correct direction should be given for given port.

### Table 7.4 List of existing ports that can be controlled in MW-R7x

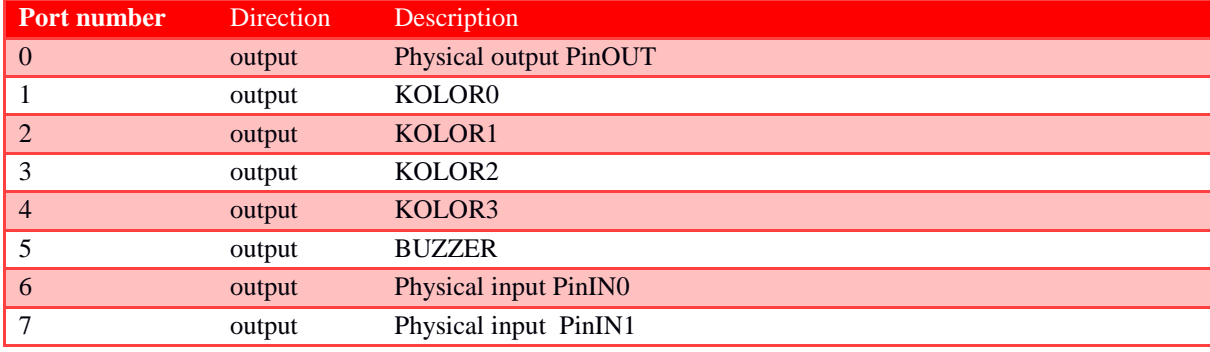

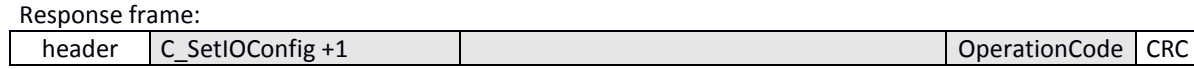

### 7.3.4 READING-OUT PORT CONFIGURATION

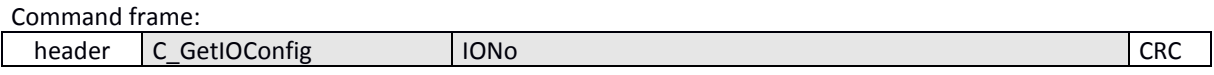

### Where:

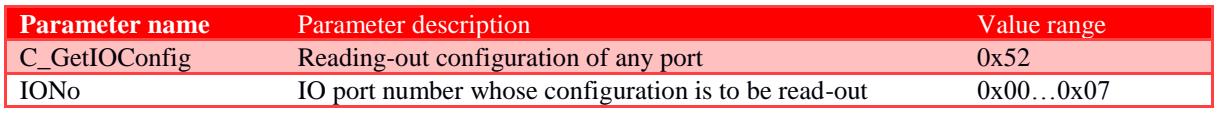

Response frame:

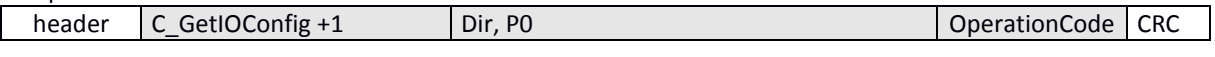

### Where:

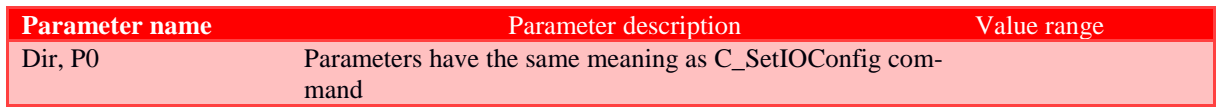

# 7.3.5 SIG\_A BLOCK CONFIGURATION

Command frame:

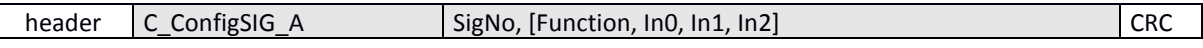

Where:

 $\mathsf{l}$ 

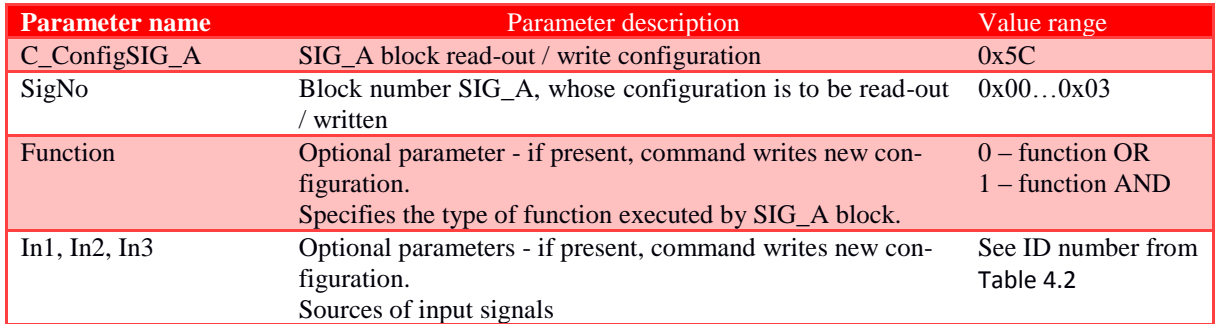

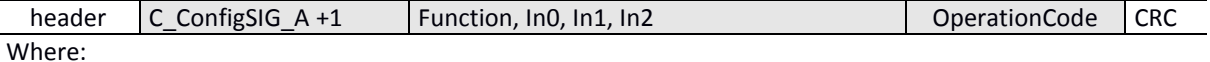

Meaning of the response parameters is identical to those described above.

### 7.3.6 SIG\_B BLOCK CONFIGURATION

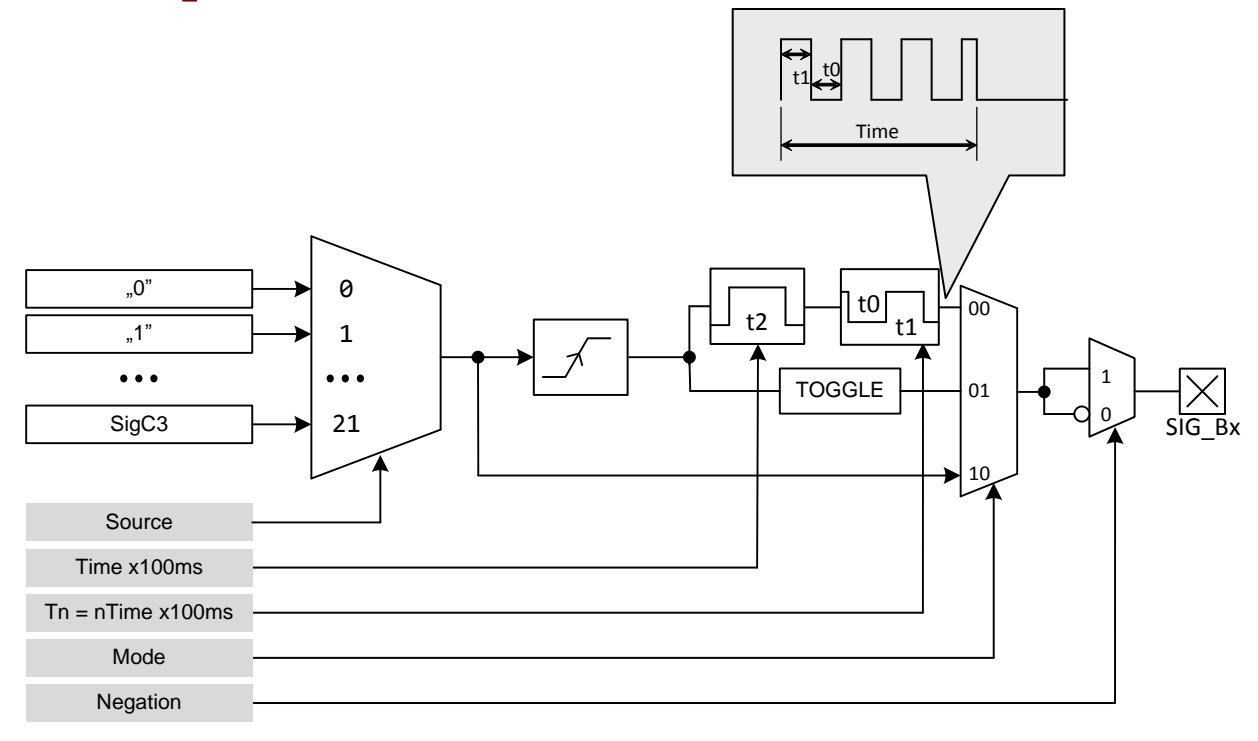

### Command frame:

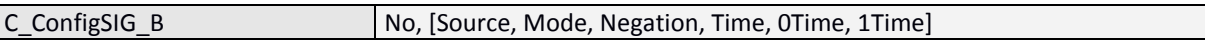

Parameters: Source, Mode, Negation, Time, OTime, 1Time are optional and if they exist, a new configuration will be written.

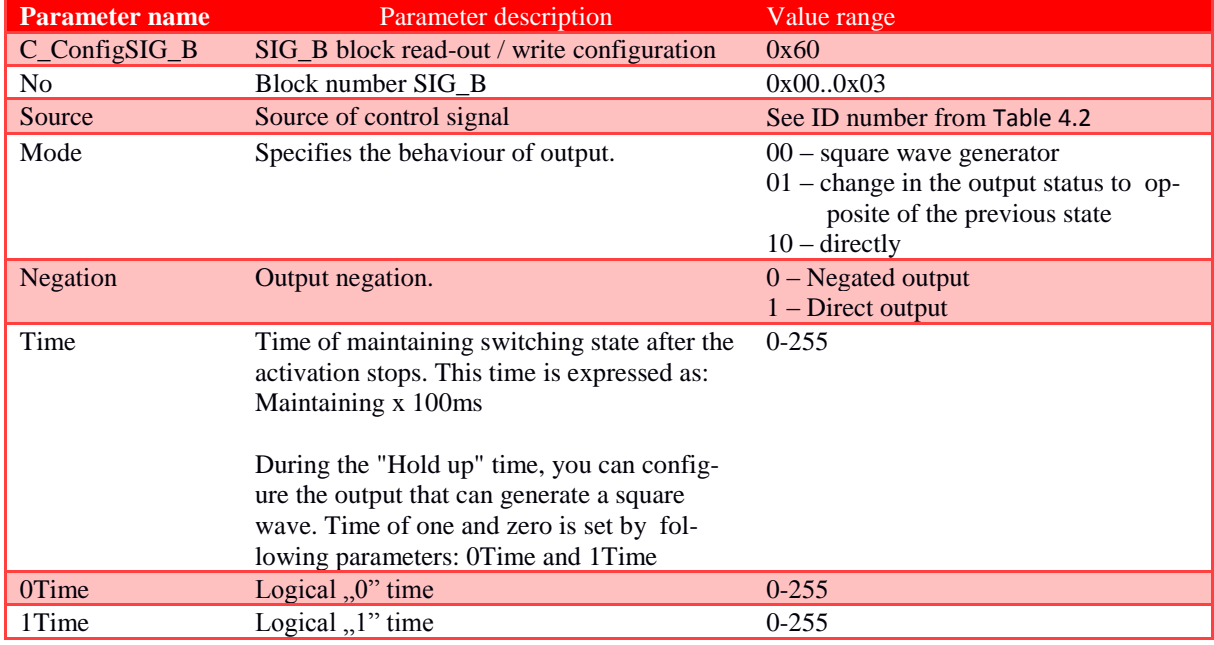

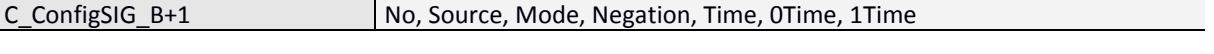

Where: Meaning of response parameters is identical to those described above.

### 7.3.7 SIG\_C BLOCK CONFIGURATION

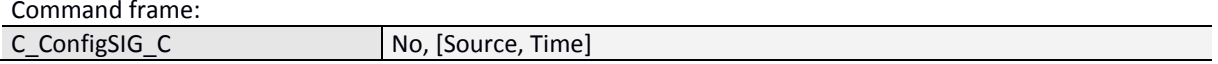

Parameters: Source, Time are optional and if they exist, a new configuration will be written.

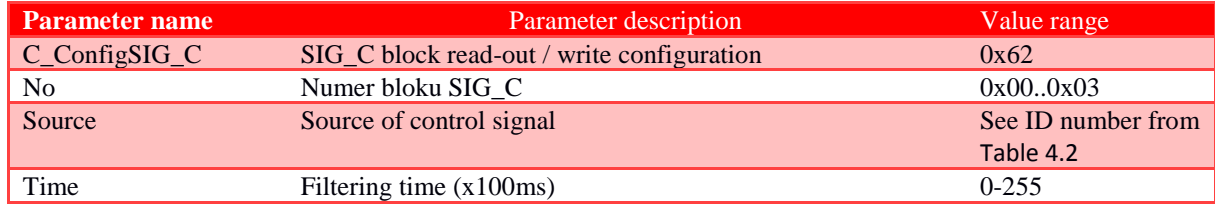

Response frame:

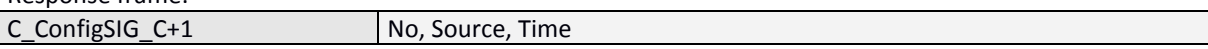

Where:

Meaning of response parameters is identical to those described above.

### 7.3.8 COLOUR CONFIGURATION

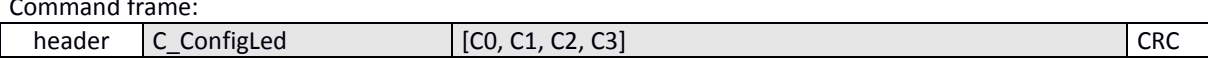

Where:

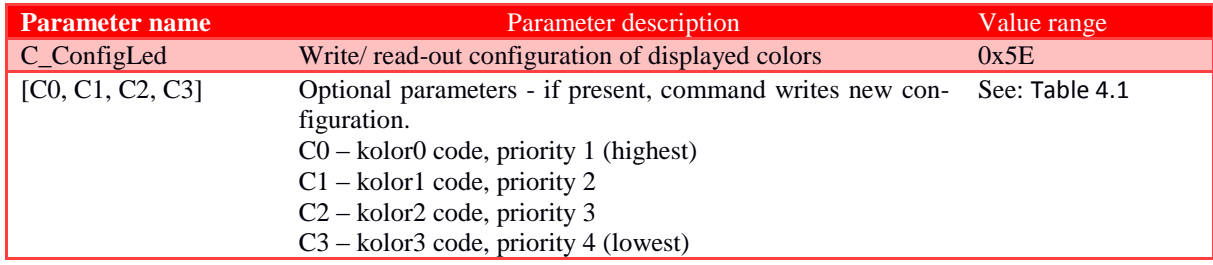

Response frame:

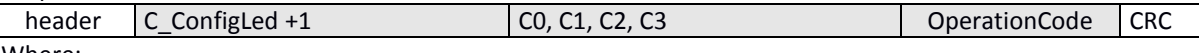

Where:

Meaning of response parameters is identical to those described above.

### 7.4 ACCESS PASSWORD

### 7.4.1 LOGGING INTO THE READER

Command frame:

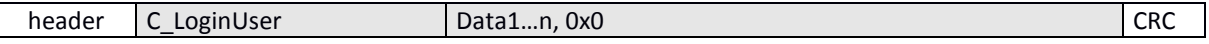

Where<sup>.</sup>

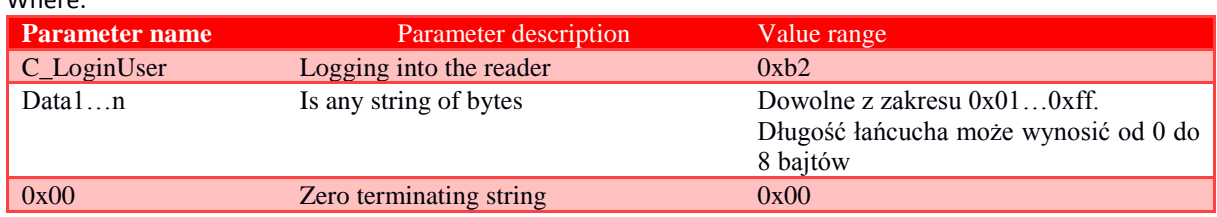

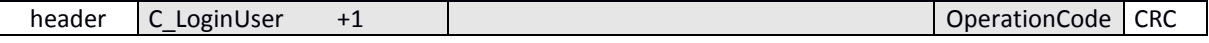

### 7.4.2 PASSWORD CHANGE

Command frame:

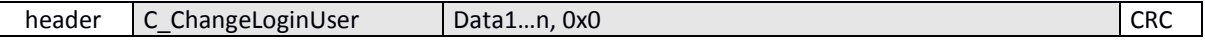

### Gdzie:

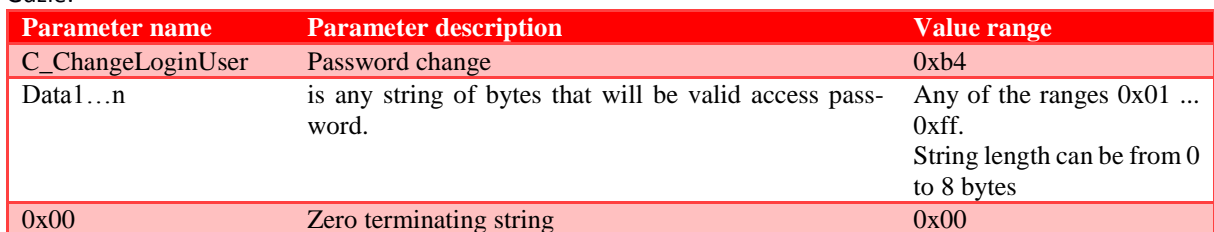

If Data1 = 0x00 then reader will not be password protected. You can set a new password at any time so that the reader is protected by a password.

Response frame

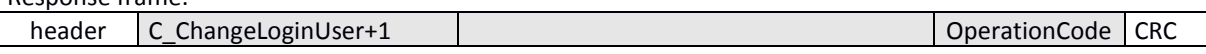

### 7.4.3 LOGGING OUT FROM READER

This command will void the last password you provided.

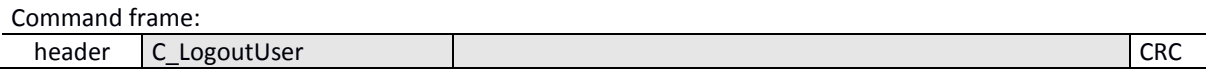

Where:

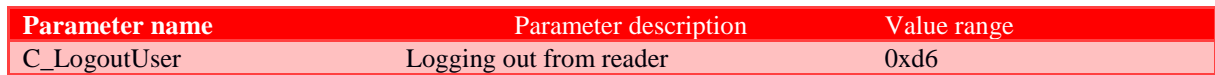

Response frame:

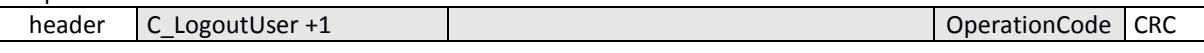

### 1.1 AUTOREADER MECHANISM

### 7.4.4 WRITING CONFIGURATION OF MACHINE

C\_SetAutoReaderConfig command configures the operating mode of the machine reading unique transponder number.

Described reader gives you the opportunity to temporarily suspend the operation of the machine in case of the correct transmission on the RS link.

If reader works in mixed mode, i.e.

- UID reading machine is being started, and:  $\bullet$
- master device (computer, controller) communicates with the reader or with the use of a transponder  $\bullet$ reader

then:

it is necessary to properly configure the reader so that in case of transmissions with a reader or with a transponder, the reading machine suspends its work.

Command frame:

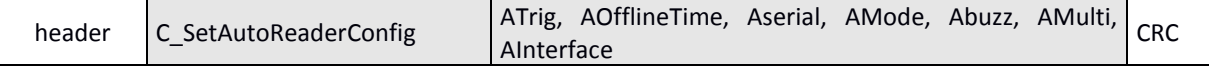

Where:

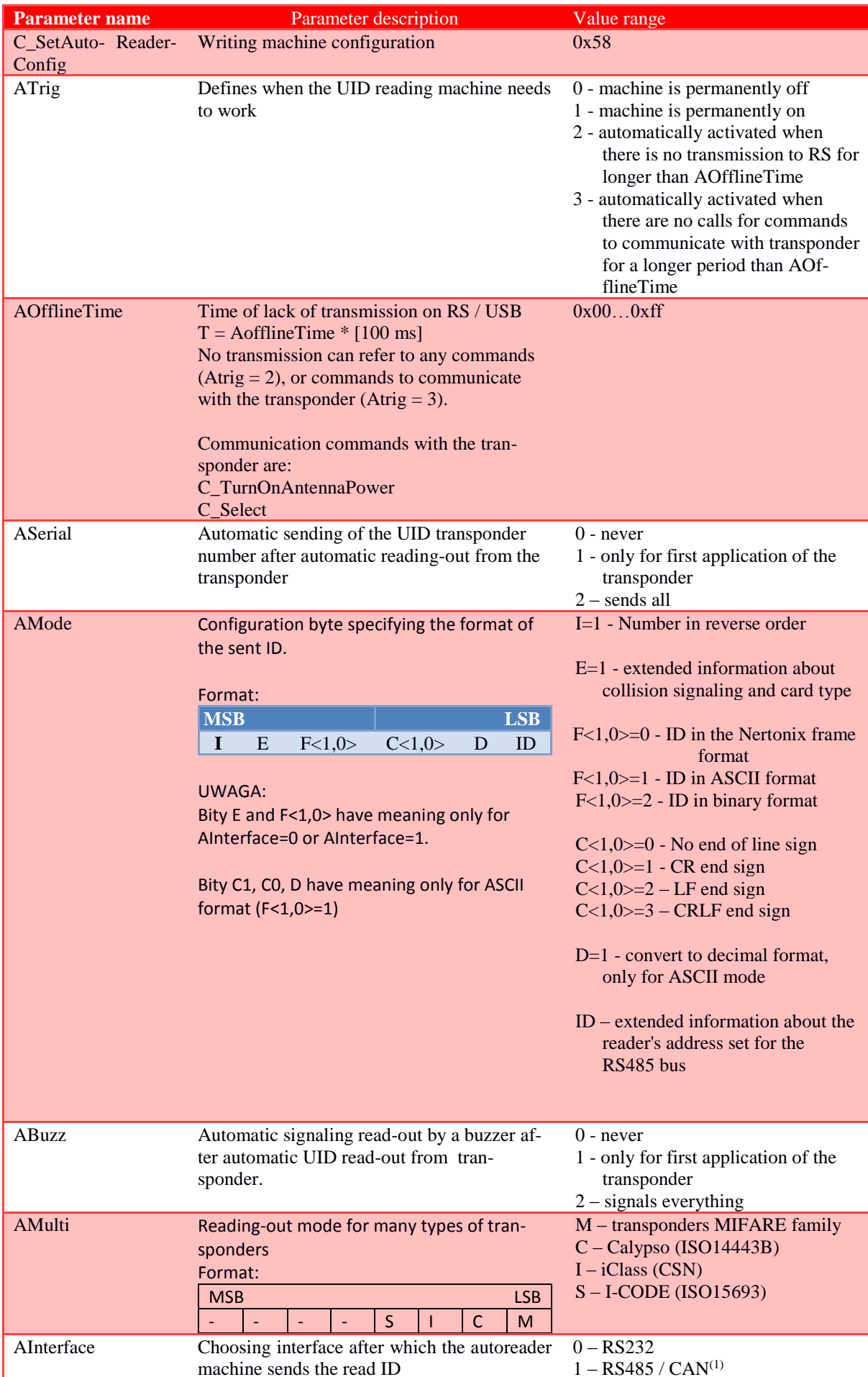

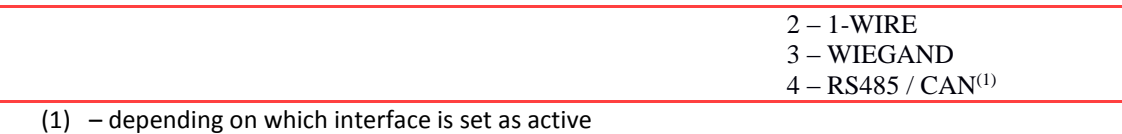

Response frame:

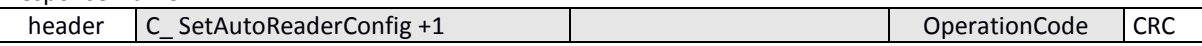

### 7.4.5 READING-OUT CONFIGURATION OF MACHINE

Command frame:

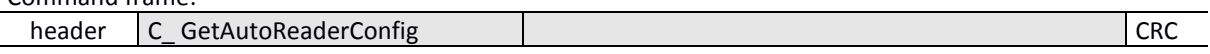

Where:

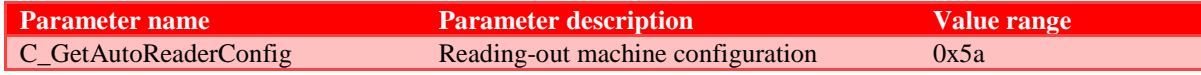

Response frame:

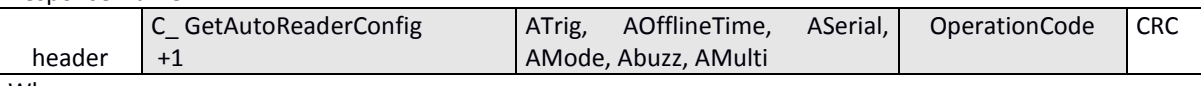

Where:

Meaning of response parameters is identical to those described above.

### 7.5 OTHER COMMANDS

### 7.5.1 REMOTE READER RESET

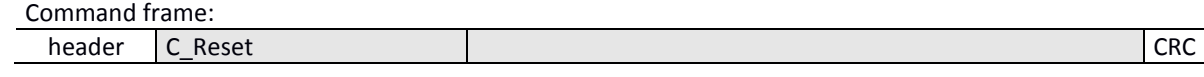

Where:

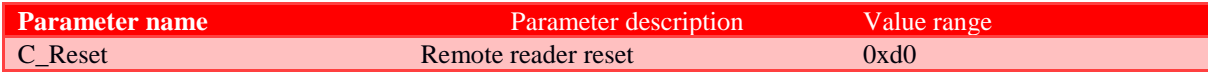

Response frame:

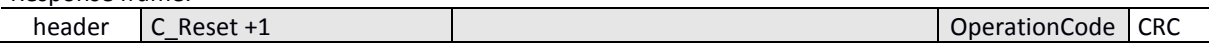

### 7.5.2 READING-OUT SOFTWARE VERSION FROM READER

Command frame:

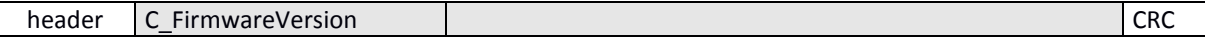

Where:

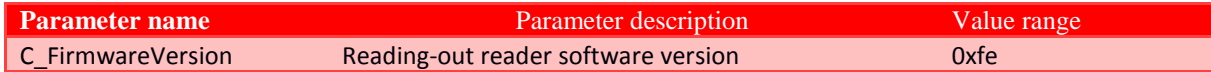

Response frame:

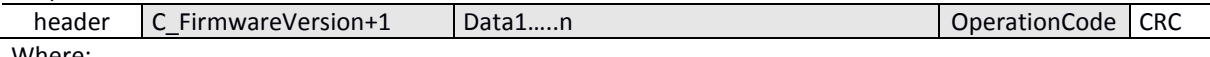

Where:

Data1 ... n is a string of characters stored in the form of ASCII codes.

### 7.6 MEANING OF OPERATION CODES IN RESPONSE FRAMES

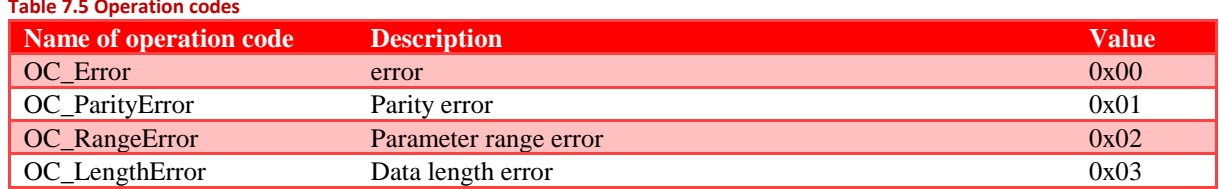

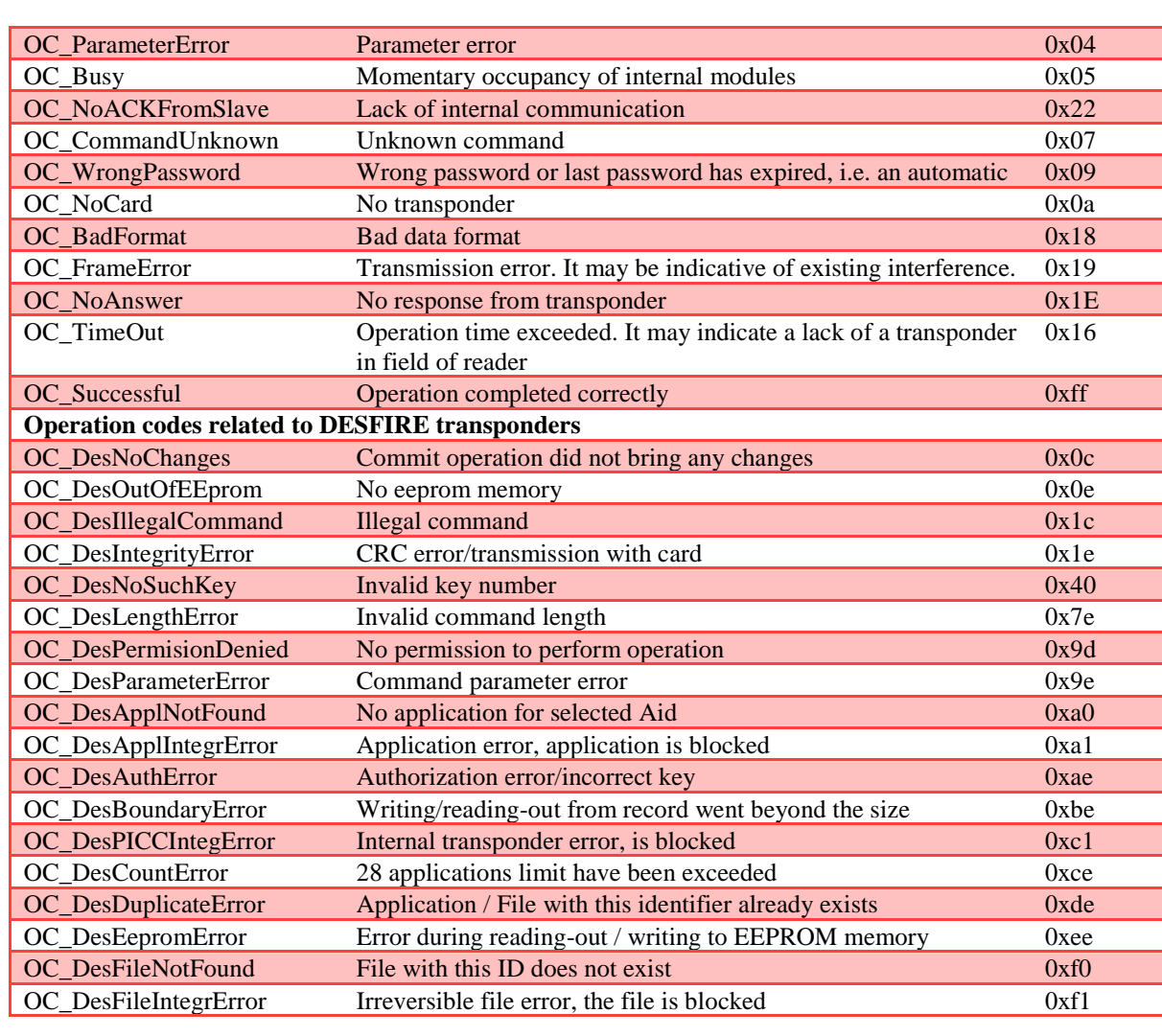

#### $\overline{8}$ **RETURN TO FACTORY SETTINGS**

To return to factory settings, within 3 to 10 seconds after starting the device, press the front button for approx. 3 seconds. When returning to factory settings, the following parameters are permanently set:

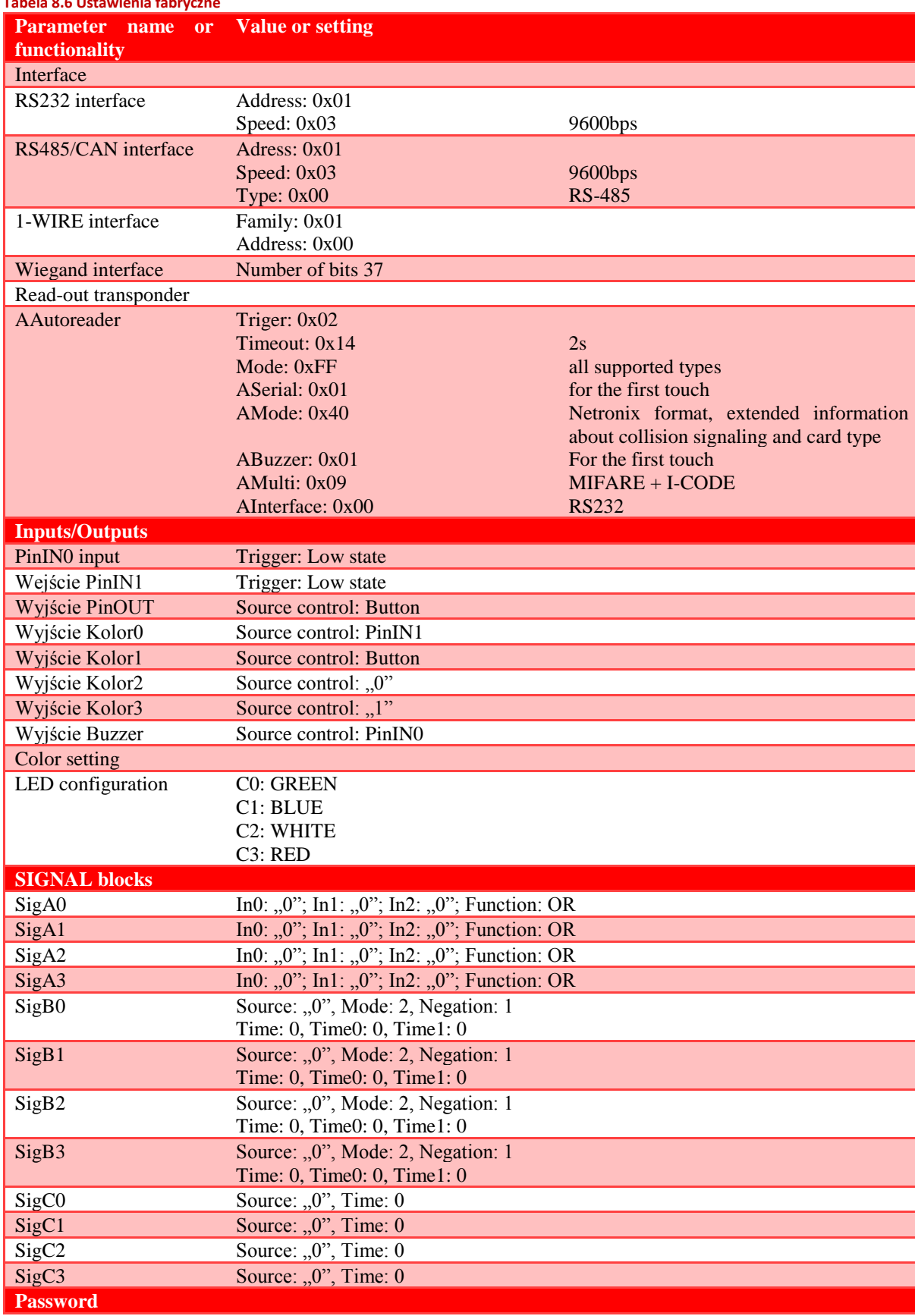

### Tabela 8.6 Ustawienia fabryczne

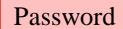

 $\frac{1}{2}$ , 0x3C

No password, 60s

Netronix sp. z o.o. netronix@netronix.pl  $(+48)$  22 436 01 00

#### $\overline{9}$ **BOOTLOADER - CHANGING DEVICE'S FIRMWARE**

In order to upload a new firmware to device, follow procedure below:

- 1. Connect device to RS232 serial port on computer
- 2. Open NEFIR.exe program
- 3. Set the appropriate COM port and transmission speed to 57600bps
- 4. Press Open HEX File button and load file with new firmware
- 5. Press START button, which will start firmware reloading
- 6. Wait for end of reloading process.

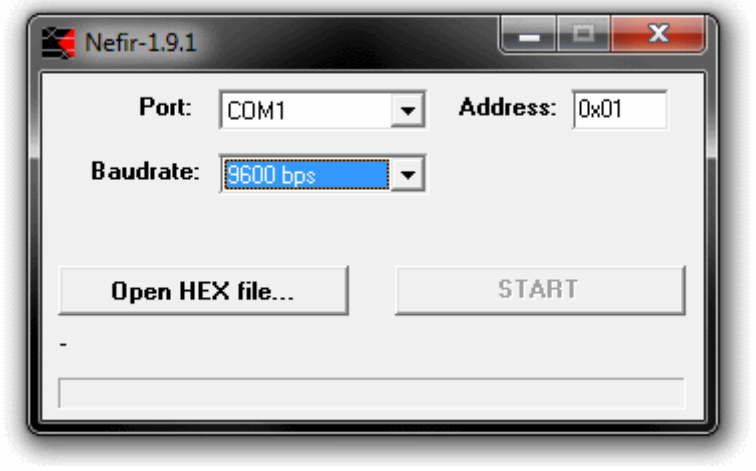

Drawing 9.2 Program window view when reloading firmware

# **X-ON Electronics**

Largest Supplier of Electrical and Electronic Components

*Click to view similar products for* [RF Modules](https://www.x-on.com.au/category/Embedded-Solutions/RF-Wireless-Modules/RF-Modules) *category:*

*Click to view products by* [Netronix](https://www.x-on.com.au/Manufacturer/Netronix) *manufacturer:* 

Other Similar products are found below :

[HMC-C009](https://www.x-on.com.au/MPN/AnalogDevices/HMCC009) [nRF24L01P-MODULE-PCB](https://www.x-on.com.au/MPN/Nordic/nRF24L01PMODULEPCB) [HMC-C001](https://www.x-on.com.au/MPN/AnalogDevices/HMCC001) [HMC-C021](https://www.x-on.com.au/MPN/AnalogDevices/HMCC021) [HMC-C024](https://www.x-on.com.au/MPN/AnalogDevices/HMCC024) [XB9XT-DPRS-721](https://www.x-on.com.au/MPN/DigiInternational/XB9XTDPRS721) [XBP24BZ7PIT-004J](https://www.x-on.com.au/MPN/DigiInternational/XBP24BZ7PIT004J) [XBP9B-](https://www.x-on.com.au/MPN/DigiInternational/XBP9BDMUTB022)[DMUTB022](https://www.x-on.com.au/MPN/DigiInternational/XBP9BDMUTB022) [nRF24L01P-MODULE-SMA](https://www.x-on.com.au/MPN/Nordic/nRF24L01PMODULESMA) [CMD-KEY2-418-CRE](https://www.x-on.com.au/MPN/LinxTechnologies/CMDKEY2418CRE) [XM-C92-2P-UA](https://www.x-on.com.au/MPN/RabbitSemiconductor/XMC922PUA) [XB9XT-DPUS-721](https://www.x-on.com.au/MPN/DigiInternational/XB9XTDPUS721) [V640-A90](https://www.x-on.com.au/MPN/Omron/V640A90) [HMC-C583](https://www.x-on.com.au/MPN/AnalogDevices/HMCC583) [MAAM-](https://www.x-on.com.au/MPN/MACOM/MAAM008818TR3000)[008818-TR3000](https://www.x-on.com.au/MPN/MACOM/MAAM008818TR3000) [MTSMC-H5-U](https://www.x-on.com.au/MPN/Multitech/MTSMCH5U) [SIMSA868-PRO](https://www.x-on.com.au/MPN/SensiEDGE/SIMSA868PRO) [SIMSA915C-PRO](https://www.x-on.com.au/MPN/SensiEDGE/SIMSA915CPRO) [SIMSA868C-PRO](https://www.x-on.com.au/MPN/SensiEDGE/SIMSA868CPRO) [SIMSA433C-PRO](https://www.x-on.com.au/MPN/SensiEDGE/SIMSA433CPRO) [SIMSA915-PRO](https://www.x-on.com.au/MPN/SensiEDGE/SIMSA915PRO) [XBP9B-](https://www.x-on.com.au/MPN/DigiInternational/XBP9BDMUT042)[DMUT-042](https://www.x-on.com.au/MPN/DigiInternational/XBP9BDMUT042) [HMC-C582](https://www.x-on.com.au/MPN/AnalogDevices/HMCC582) [HMC-C022](https://www.x-on.com.au/MPN/AnalogDevices/HMCC022) [XBP9B-DPST-041](https://www.x-on.com.au/MPN/DigiInternational/XBP9BDPST041) [XBP9B-DMWT-042](https://www.x-on.com.au/MPN/DigiInternational/XBP9BDMWT042) [SM-MN-00-HF-RC](https://www.x-on.com.au/MPN/Skyetek/SMMN00HFRC) [HMC-C031](https://www.x-on.com.au/MPN/AnalogDevices/HMCC031) [MT-02](https://www.x-on.com.au/MPN/MaestroWirelessSolutions/MT02) [M1002GB](https://www.x-on.com.au/MPN/MaestroWirelessSolutions/M1002GB) [702-W](https://www.x-on.com.au/MPN/BBSmartWorx/702W) [SIMSA868C-N-PRO](https://www.x-on.com.au/MPN/SensiEDGE/SIMSA868CNPRO) [SIMSA433C-N-PRO](https://www.x-on.com.au/MPN/SensiEDGE/SIMSA433CNPRO) [SIMSA915C-N-PRO](https://www.x-on.com.au/MPN/SensiEDGE/SIMSA915CNPRO) [PEPPER WIRELESS C1 USB](https://www.x-on.com.au/MPN/ECCEL/PEPPERWIRELESSC1USB) [S2-1050J-Z0K4J](https://www.x-on.com.au/MPN/Simcom/S21050JZ0K4J) [S2-10732-Z1T61](https://www.x-on.com.au/MPN/Simcom/S210732Z1T61) [S2-](https://www.x-on.com.au/MPN/Simcom/S210716Z1W4E) [10716-Z1W4E](https://www.x-on.com.au/MPN/Simcom/S210716Z1W4E) [S2-107ET-Z1W6D](https://www.x-on.com.au/MPN/Simcom/S2107ETZ1W6D) [S2-10686-Z1L1D](https://www.x-on.com.au/MPN/Simcom/S210686Z1L1D) [S2-10688-Z1L1T](https://www.x-on.com.au/MPN/Simcom/S210688Z1L1T) [S2-106BA-Z1P20](https://www.x-on.com.au/MPN/Simcom/S2106BAZ1P20) [UC15EA-MINIPCIE](https://www.x-on.com.au/MPN/QUECTELWIRELESSSOLUTIONSCOLTD/UC15EAMINIPCIE) [SU60-2230C-PU](https://www.x-on.com.au/MPN/LairdConnectivity/SU602230CPU) [RC-](https://www.x-on.com.au/MPN/Radiocontrolli/RCTFSK3868)[TFSK3-868](https://www.x-on.com.au/MPN/Radiocontrolli/RCTFSK3868) [NANO RFID POE](https://www.x-on.com.au/MPN/Inveo/NANORFIDPOE) [650201424G](https://www.x-on.com.au/MPN/Aurel/650201424G) [H330 A30-00](https://www.x-on.com.au/MPN/Fibocom/H330A3000) [CMD-HHCP-433-MD](https://www.x-on.com.au/MPN/LinxTechnologies/CMDHHCP433MD) [RC-CC1101-SPI-868](https://www.x-on.com.au/MPN/Radiocontrolli/RCCC1101SPI868)